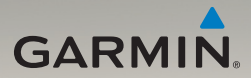

# Séria nüvi® 1200/1300/1400 užívateľská príručka

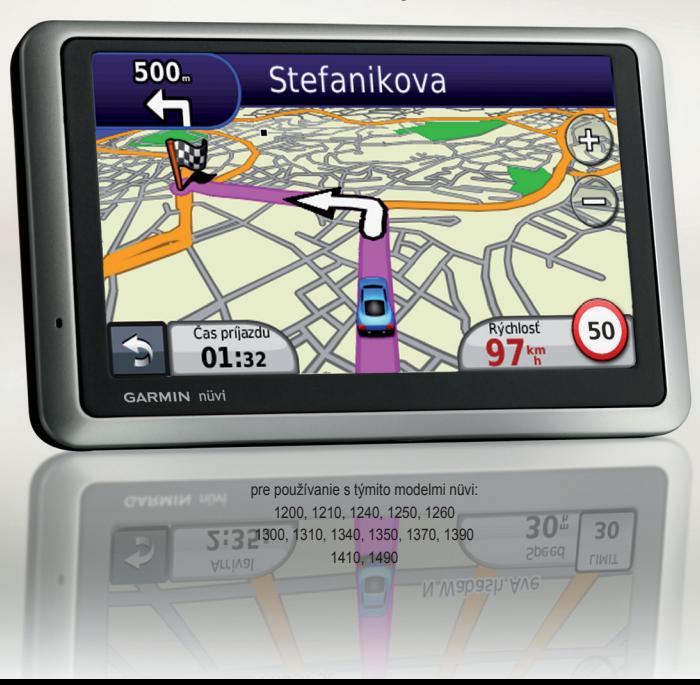

© 2009 Garmin Ltd. alebo jej pobočky

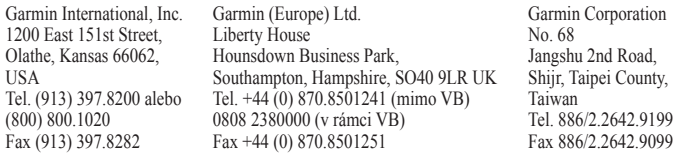

Všetky práva vyhradené. Okrem toho, ako je výslovne uvedené v tomto dokumente, nesmie byť žiadna časť tejto príručky reprodukovaná, kopírovaná, prenášaná, distribuovaná, načítavaná alebo uložená na akomkoľvek úložnom médiu, pre akýkoľvek účel, bez zvláštneho predchádzajúceho písomného súhlasu spoločnosti Garmin. Spoločnosť Garmin týmto udeľuje povolenie pre načítanie jednej kópie tejto príručky na pevný disk alebo iné elektronické úložné médium na prezeranie a vytlačenie jednej kópie tejto príručky alebo akejkoľvek revízie k tejto príručke, za predpokladu, že takáto elektronická alebo vytlačená kópia tejto príručky musí obsahovať kompletný text tohto označenia autorského práva a ďalej je stanovené, že akákoľvek neschválená komerčná distribúcia tejto príručky alebo akejkoľvek revízie k tejto príručke je prísne zakázaná.

Informácie v tomto dokumente sa môžu meniť bez predchádzajúceho upozornenia. Garmin si vyhradzuje právo na zmenu alebo zlepšovanie svojich produktov a na zmenu obsahu bez povinnosti upozorniť osobu alebo organizáciu na takéto zmeny alebo zlepšenia. Navštívte web stránku Garmin (www.garmin.com) pre najnovšie aktualizácie a doplňujúce informácie týkajúce sa používania a obsluhy tohto a ďalších produktov Garmin.

Garmin®, logo Garmin, nüvi®a MapSource® sú obchodné značky spoločnosti Garmin Ltd. alebo jej pobočiek, zaregistrované v USA a ďalších krajinách. Garmin Lock™, myGarmin™, myGarmin Agent™, ecoRoute™, cityXplorer™a nüMaps Guarantee™ sú obchodné značky spoločnosti Garmin Ltd. alebo jej pobočiek. Tieto obchodné značky nesmú byť použité bez výslovného povolenia spoločnosti Garmin.

Výraz Bluetooth® a logá sú majetkom spoločnosti Bluetooth SIG, Inc. a akékoľvek použitie takéhoto názvu spoločnosťou Garmin je na základe licencie. Windows® je ochranná známka spoločnosti Microsoft Corporation v Spojených štátoch a/alebo ďalších krajinách. Mac® je ochranná známka spoločnosti Apple Computer, Inc. microSD™ je obchodná značka spoločnosti SanDisk alebo jej pobočiek. Panorami obchodná značka spoločnosti Google Inc.

## **Obsah**

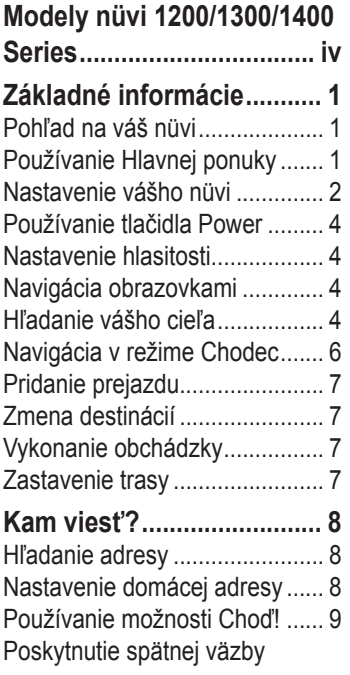

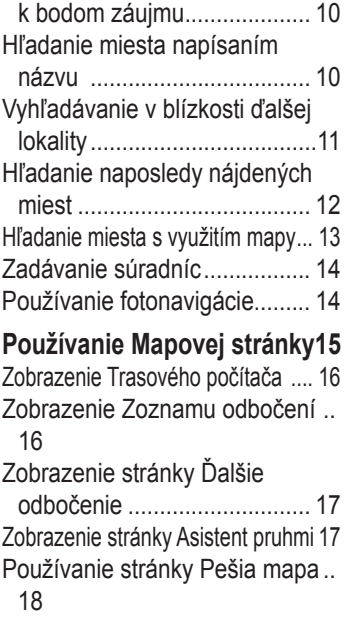

*Séria nüvi 1200/1300/1400 - užívateľská príručka i*

### **Vytvorenie telefonátu**

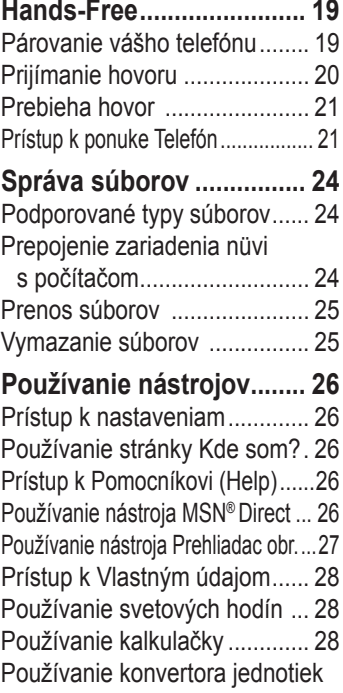

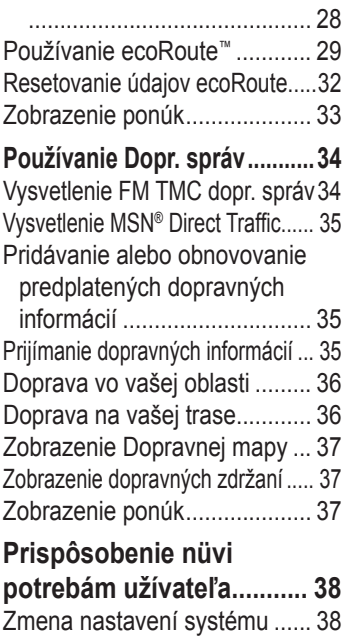

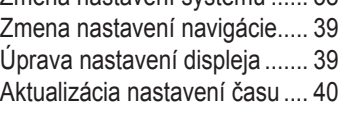

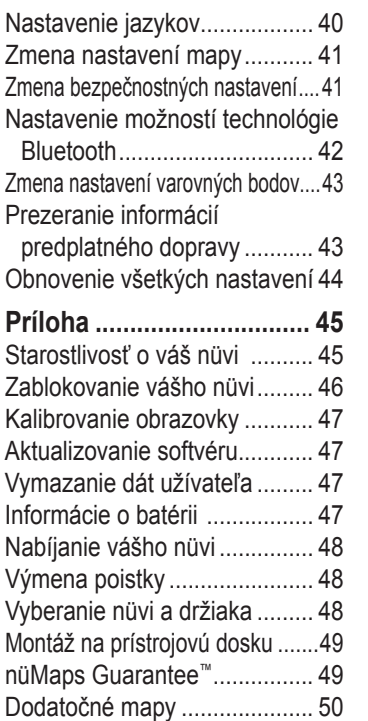

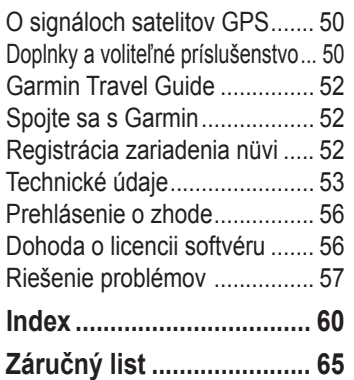

# **Modely série nüvi 1200/1300/1400**

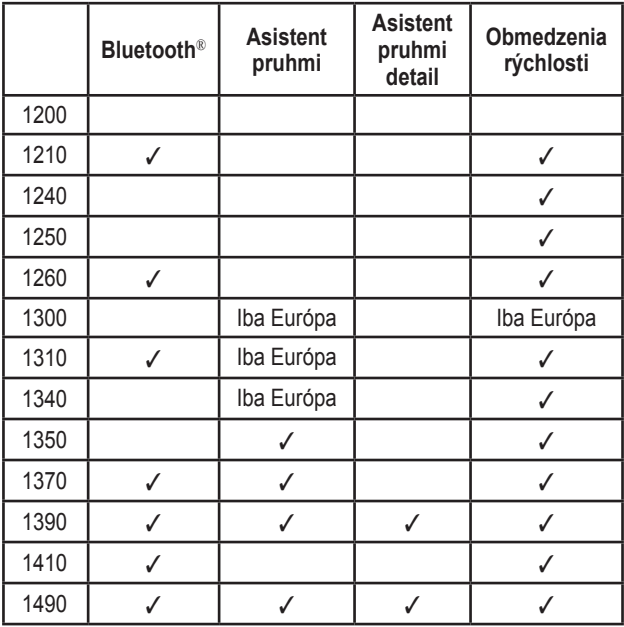

# **Základné informácie**

## **Pohľad na váš nüvi**

 *Tlačidlo Power: Stačením nüvi zapnete a vypnete.*

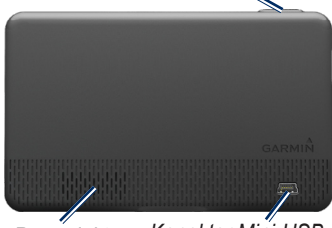

*Reproduktor Konektor Mini-USB*

Otvor pre kartu. *microSD™*

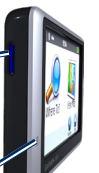

*Mikrofón*

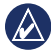

**Poznámka:** Podľa vášho modelu nüvi môžu niektoré obrázky a snímky obrazoviek vyzerať odlišne.

# **Používanie hlavnej ponuky**

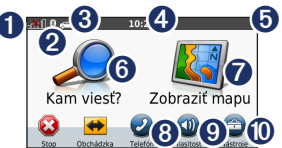

- ➊ Sila signálu satelitu GPS.
- ➋ Stav technológie Bluetooth.
- ➌ Stlačením vyberiete režim používania.
- ➍ Aktuálny čas. Dotknite sa pre zmenu nastavení času.
- **O** Stav batérie
- ➏ Dotknite sa pre hľadanie cieľa.
- **O** Dotknite sa pre prezeranie mapy.
- **S** Dotknite sa pre uskutočnenie hovoru, keď je zariadenie pripojené na kompatibilný mobilný telefón na niektorých modeloch.
- **O** Dotknite sa pre nastavenie hlasitosti.
- *O* Dotknite sa pre použitie nástrojov ako Nastavenia a Nápoveda.

*Séria nüvi 1200/1300/1400 - užívateľská príručka 1*

### **Nastavenie vášho nüvi**

Pred montážou zariadenia nüvi si v príručke *Dôležité bezpečnostné a produktové informácie*  preštudujte informácie o zákonoch týkajúcich sa pripevnenia na predné sklo.

#### **Montáž vášho nüvi**

- 1. Odstráňte z prísavky priehľadný plast. Umiestnite prísavku na predné sklo.
- 2. Sklopte páčku dozadu smerom k prednému sklu.
- 3. Pricvaknite vidlicu na rameno prísavky.
- 4. Zapojte napájací kábel vozidla do zadnej strany zariadenia nüvi.
- 5. Zapojte druhý koniec napájacieho kábla do zásuvky napájania vo vašom vozidle. Ak je kábel zapojený a vozidlo je naštartované,

vaše zariadenie by sa malo automaticky zapnúť. Postupujte podľa inštrukcií na obrazovke.

- 6. Zasuňte spodok vášho nüvi do vidlice.
- 7. Sklopte nüvi smerom dozadu, kým s cvaknutím nezapadne na miesto.
- 8. Ak používate dopravný prijímač v Európe, zapojte externú anténu do dopravného prijímača a pripevnite ho na predné sklo pomocou prísaviek. (Dopravné prijímače sú obsahom niektorých balení nüvi. Pozrite str. iv.)

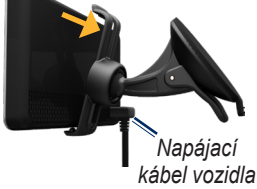

**VÝSTRAHA**: Tento produkt obsahuje batériu Li-ion. Aby ste predišli poškodeniu zariadenia, vyberte pri opustení vozidla zariadenie z vozidla, alebo ho uložte mimo slnečného žiarenia.

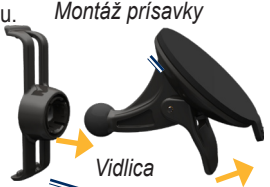

### **Získavanie satelitov**

- 1. Choďte von na otvorené priestranstvo, preč od vysokých budov a stromov.
- 2. Zapnite zariadenie nüvi.

Zachytávanie satelitných signálov môže trvať niekoľko minút. Tyčinky indikujú silu satelitu. Keď je aspoň jedna z tyčiniek zelená, zariadenie nüvi zachytil satelitné signály.

# **Výber režimu používania**

*Chodec*

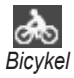

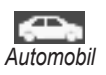

Zariadenie nüvi poskytuje niekoľko režimov používania pre metódy navigácie. Trasa je počítaná rôzne na základe vášho režimu používania. Napríklad v režime používania Pedestrian (Chodec) s načítanými mapami cityXplorer™ vypočíta zariadenie nüvi trasu, ktorá

využíva kombináciu možností verejnej dopravy, napr. cestovanie autobusom alebo metrom, a chodenie. Mapy cityXplorer sa nedodávajú spolu so zariadením nüvi. Pozrite www.garmin.com za účelom zakúpenia máp cityXplorer.

#### **Ak chcete zmeniť svoj režim používania:**

- 1. V Hlavnej ponuke stlačte ikonu režimu používania v ľavom hornom rohu.
- 2. Vyberte režim a stlačte **OK**.

#### **Navigovanie mimo cesty (Off Road)**

Ak pri navigovaní nejdete po cestách, použite režim Off Road. Stlačte **Nástroje** > **Nastav** > **Navigácia** > **Spôsob výpočtu** > **Mimo cesty** > **OK**.

### **Používanie tlačidla Power**

Stlačte a rýchlo uvoľnite tlačidlo **Power** pre zobrazenie dodatočných možností:

- Stlačením  $\Omega$  a  $\Omega$  upravte jas obrazovky.
- Stlačením **Uzamknúť obraz** zabránite náhodným dotykom obrazovky.
- Stlačením **Power Off (Vypnúť)** vaše zariadenie nüvi vypnete. Zariadenie nüvi je možné vypnúť aj pridržaním tlačidla Power na približne tri sekundy.

### **Resetovanie zariadenia nüvi**

Ak vaše zariadenie nüvi prestane pracovať, resetujte ho stlačením a pridržaním tlačidla **Power** .

# **Nastavenie hlasitosti**

V Hlavnej ponuke stlačte **Hlasitosť**. Stláčaním a nastavíte hlasitosť. Stlačením rámčeka vedľa **Stíšiť** vypnete všetky zvuky.

## **Navigácia obrazovkami**

- Pre rýchly návrat na Hlavnú ponuku stlačte a pridržte .
- Stláčaním  $\bullet$  a  $\bullet$  uvidíte viac možností. Dotknite sa a držte pre rýchlejšie rolovanie.

## **Hľadanie vášho cieľa**

Ponuka Kam viesť? vám poskytuje niekoľko rôznych kategórií pre použitie pri vyhľadávaní adries, miest a iných lokalít. Podrobné mapy načítané vo vašom zariadení nüvi obsahujú milióny bodov záujmu ako sú reštaurácie, hotely a autoservisy.

1. Stlačte **Kam viesť?**.

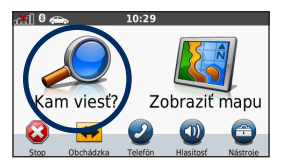

2. Zvoľte kategóriu.

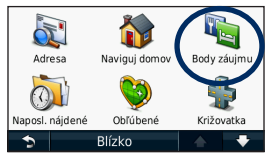

3. Zvoľte subkategóriu.

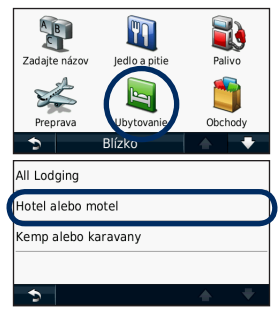

4. Zvoľte cieľ.

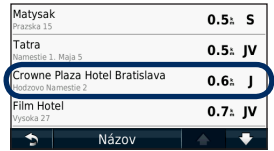

5. Stlačte **Choď!**.

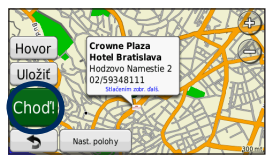

### **Navigácia v režime používania Chodec\***

### **Používanie stránky Itinerary**

V režime používania Chodec sa stránka Itinerary zobrazí po stlačení **Choď!**.

Zvolením trasy zobrazíte podrobnejšie pokyny, alebo stlačením **Start** vytvoríte trasu.

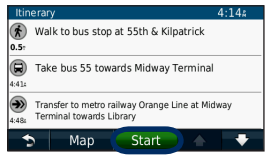

#### **Používanie strany Možnosti trasy)**

V režime používania Pedestrian (Chodec) sa strana Route Options (Možnosti trasy) zobrazí po stlačení Choď!, **ak sú do vášho zariadenia nüvi načítané mapy cityXplorer pre aktuálnu mestskú oblasť**. **Pozrite www.garmin.com za účelom zakúpenia máp cityXplorer.**

1. Výberom trasy zo strany Route Options zobrazíte stranu Itinerary. Každá trasa na strane ponúkne rôznu kombináciu možností verejnej dopravy alebo chôdze.

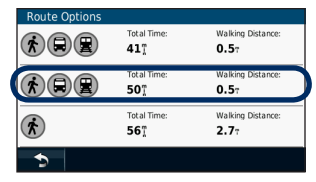

#### 2. Stlačte **Start**.

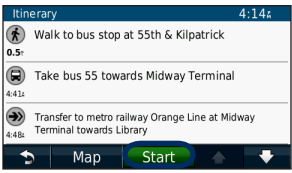

## **Pridanie prejazdu**

- 1. Počas navigovania po trase stlačte > **Kam viesť?**.
- 2. Hľadajte extra zastávku.
- 3. Stlačte **Choď!**.
- 4. Stlačením **Pridaľ ako prejazdový bod** pridáte túto zastávku pred koncový cieľ.

### **Zmena destinácií**

- 1. Počas navigovania po trase stlačte > **Kam viesť?**.
- 2. Hľadajte extra zastávku.
- 3. Stlačte **Choď!**.
- 4. Stlačením **Nastaviť ako nový cieľ** vytvoríte z tejto zastávky koncový cieľ.

# **Vykonanie obchádzky**

- 1. Počas navigovania po trase stlačte **.**
- 2. Stlačte  $\bigoplus$  alebo  $\bigodot$

Ak trasa po ktorej aktuálne idete, je jediná rozumná možnosť, zariadenie nüvi nemusí vypočítať obchádzku.

### **Zastavenie trasy**

- 1. Počas navigovania po trase stlačte **.**
- 2. Stlačte **Stop**.

# **Kam viesť?**

Ponuka Kam viesť? poskytuje niekoľko rôznych kategórií, ktoré môžete použiť pri vyhľadávaní lokalít. Aby ste sa naučili robiť jednoduché vyhľadávanie, pozrite si stranu 4.

## **Hľadanie adresy**

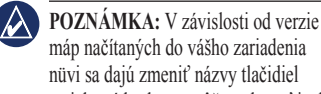

nüvi sa dajú zmeniť názvy tlačidiel a niektoré kroky sa môžu vykonať inak.

- 1. Stlačte **Kam viesť?** > **Adresa**.
- 2. Zmeňte krajinu, štát alebo provinciu, ak je to potrebné.
- 3. Stlačte **Hľadať všetko**.

Ak poznáte mesto, stlačte **Zadajte mesto**, zadajte mesto/ PSČ a stlačte **OK**. Zvoľte mesto/poštové smerovacie číslo zo zoznamu. (Nie všetky mapy umožňujú vyhľadávanie poštového smerovacieho čísla.)

- 4. Zadajte číslo adresy a stlačte **OK**.
- 5. Zadajte názov ulice a stlačte **OK**.
- 6. Ak je to potrebné, zvoľte správnu ulicu v zozname.
- 7. Stlačte adresu, ak je to potrebné.

## **Nastavenie domácej adresy**

Nastavte si vašu domácu adresu pre miesto, kam sa najčastejšie vraciate.

- 1. Za účelom nastavenia domácej adresy stlačte **Kam viesť?** > **Naviguj domov**.
- 2. Zvoľte si možnosť:
	- Zadaite adresu.
	- Použiť moju aktuálnu polohu.
	- Vybrať z naposl. nájdených.

#### **Návrat domov**

Pre navigáciu domov po nastavení svojej domovskej lokality stlačte **Kam viesť?** > **Naviguj domov**.

### **Zmena vašej domácej adresy**

- 1. Stlačte **Nástroje** > **Vlastné údaje** > **Nastaviť domovskú polohu**.
- 2. Zvoľte si možnosť:
	- Zadajte adresu.
	- Použiť moju aktuálnu polohu.
	- Vybrať z naposl. nájdených.

#### **Editovanie vašej domácej adresy**

- 1. Stlačte **Kam viesť?** > **Obľúbené**  > **All Favorites** > **Domov**.
- 2. Ťuknite na bublinku s infom o bode.
- 3. Stlačte **Upraviť**, vykonajte zmeny a stlačte **OK**.

Ak vymažete svoju domácu adresu, môžete ju resetovať vykonaním krokov na strane 8.

## **Používanie možnosti Choď!**

Po výbere miesta, do ktorého chcete navigovať, sa otvorí stránka Choď!.

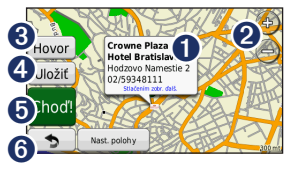

- **O** Stlačením zobrazíte ďalšie informácie o lokalite.
- Stlačte  $\bigoplus$  a pre priblíženie a vzdialenie náhľadu.
- <sup>➌</sup> Stlačte pre zavolanie tejto lokality počas pripojenia k telefónu.
- **4** Dotknite sa pre uloženie tejto lokality do položky Obľúbené.
- **O** Dotknite sa pre vytvorenie trasy od jedného odbočenia k druhému na toto miesto.
- **G** Stlačte pre návrat na predchádzajúcu stránku. Stlačte a pridržte pre návrat do Hlavnej ponuky.

#### **Poskytnutie spätnej väzby k bodom záujmu\***

1. Na stránke Choď! stlačte biely rámček. Zobrazia sa podrobné informácie o lokalite.

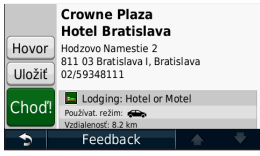

- 2. Stlačte **Feedback** pre nasledovné možnosti:
	- **Edit Rating (Editovanie hodnotenia)—**stlačením krúžku ohodnotíte bod záujmu (POI) od 1 do 5 hviezdičiek.
	- **Report Error (Hlásenie chyby)—**položka sa odstráni z budúcich hľadaní**.** Reporty sa odošlú do spoločnosti Garmin po prepojení vášho zariadenia nüvi s počítačom**.** Pozrite str. 24.
	- **Edit Phone Number (Editovanie telefónneho čísla)—**telefónne číslo zmeníte pomocou klávesnice.

#### **Hľadanie miesta napísaním názvu**

Pomocou klávesnice na obrazovke napíšte názov cieľa, ktorý hľadáte. Tiež môžete zadať písmená obsiahnuté v názve, aby ste zúžili hľadanie.

#### 1. Stlačte **Kam viesť?** > **Body záujmu** > **Zadajte názov**.

- 2. Pomocou klávesnice na obrazovke zadajte písmená názvu cieľa.
- 3. Stlačte **OK**.

#### **Používanie klávesnice na obrazovke**

Keď sa objaví klávesnica na obrazovke, dotknite sa písmena alebo čísla pre jeho zadanie.

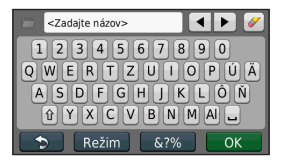

Stlačte pre vloženie medzery.

Stlačte  $\triangleleft$  a  $\triangleright$  pre presun kurzora (dostupný na niektorých modeloch nüvi). Stlačte pre vymazanie znaku. Stlačením a pridržaním vymažete celý záznam.

Stlačte **Režim** pre výber režimu jazyka klávesnice . Stlačte pre zadanie špeciálnych znakov, akými sú interpunkčné znamienka. Pre zmenu rozloženia klávesnice si pozrite str. 38.

### **Vyhľadávanie v blízkosti ďalšej lokality**

- 1. Stlačte **Kam viesť?** > **Blízko**.
- 2. Zvoľte si možnosť:
	- **Kde som teraz**—vyhľadávanie v blízkosti vašej aktuálnej lokality.
	- **Iné mesto**—vyhľadávanie v blízkosti mesta, ktoré ste zadali.
	- **Posledný cieľ**—vyhľadávanie v blízkosti posledného cieľa
	- **Obľúbený cieľ**—výber cieľa zo zložky Obľúbené.
	- **Aktuálna trasa**—vyhľadávanie po aktívnej trase.
	- **Cieľ**—vyhľadávanie v blízkosti vášho aktuálneho cieľa.

#### **Hľadanie naposledy nájdených miest**

Vaše zariadenie nüvi ukladá posledných 50 naposledy nájdených miest v zozname Naposl. nájdené. Úplne naposledy nájdené miesta sa objavia v hornej časti zoznamu. Stlačte **Kam viesť?** > **Naposl. nájdené** pre zobrazenie naposledy nájdených položiek.

#### **Vymazanie naposledy nájdených miest**

Pre vymazanie všetkých miest zo zoznamu naposledy nájdených položiek stlačte **Vynulovať**. Zo zoznamu budú vymazané všetky položky, ale toto nevymaže aktuálne miesto z vášho zariadenia nüvi.

### **Používanie zložky Obľúbené**

Vo vašich Obľúbených si môžete ukladať miesta, aby ste ich mohli rýchlo nachádzať a vytvárať k nim trasy. Vaša domáca adresa je tiež uložená v Obľúbených.

**Uloženie vašej aktuálnej pozície** Na Mapovej stránke stlačte **.** Stlačte **Uložiť polohu** pre uloženie vašej aktuálnej polohy.

### **Ukladanie miest, ktoré ste našli**

- 1. Na strane Choď! stlačte **Uložiť**.
- 2. Stlačte **OK**. Miesto je uložené v zložke **Obľúbené**.

### **Hľadanie uložených miest**

- 1. Stlačte **Kam viesť?**.
- 2. Stlačte **Obľúbené**.
- 3. Zvoľte kategóriu. Zobrazí sa zoznam uložených bodov.

### **Editovanie uložených miest**

- 1. Stlačte **Kam viesť?** > **Obľúbené**.
- 2. Zvoľte si kategóriu a miesto, ktoré chcete editovať.
- 3. Ťuknite na bublinku s infom o bode.
- 4. Stlačte **Upraviť**.
- 5. Dotknite sa položky, ktorú chcete editovať.
- **Zmena názvu**—zadajte nový názov a stlačte **OK**.
- **Zmeniť fotografiu**—vyberte obrázok, ktorý ste načítali do vášho zariadenia nüvi alebo na pamäťovú kartu, pre jeho priradenie k pozícii.
- **Zmena map. symbolu** dotknite sa nového symbolu pre označenie tejto pozície na mape.
- **Zmena telefónneho čísla** zadajte číslo telefónu a stlačte **OK**.
- **Zmeniť kategórie**—vyberte inú kategóriu pre miesto.
- **Vymazať**—stlačením **Áno** odstránite túto položku zo zoznamu Obľúbené.

#### **Hľadanie miesta s využitím mapy**

Použite stránku Prezerať mapu na prezeranie rôznych častí mapy. Stlačte **Kam viesť?** > **Prezerať mapu**.

### **Rady pre prehľadávanie mapy**

- Dotknite sa mapy a ťahajte pre prezeranie iných častí mapy.
- Stlačte  $\oplus$  a  $\ominus$  pre priblíženie a vzdialenie náhľadu.
- Dotknite sa akéhokoľvek objektu na mape. Zobrazí sa šipka, ukazujúca na objekt a v rámčeku sa zobrazia informácie o pozícii. Po zobrazení **Stačením zobr. ďalš.** v rámčeku existuje v danej lokalite niekoľko bodov záujmu (POI). Stlačením zobrazíte zoznam bodov záujmu (POI).
- Stlačte **Uložiť** pre uloženie tejto pozície.
- Stlačte **Choď!** pre navigovanie do danej pozície.
- Ak je zapnutý GPS simulátor, stlačte **Nast. polohy** pre nastavenie vašej polohu na zvolenú pozíciu. Pozrite str. 38.

## **Zadávanie súradníc**

Ak poznáte zemepisné súradnice vášho cieľa, môžete použiť svoje zariadenie nüvi pre navigáciu na akékoľvek miesto s použitím jeho súradníc zemepisnej šírky a dĺžky. Toto môže byť obzvlášť užitočné pri geocaching-u (hľadaní geoschránok).

- 1. Stlačte **Kam viesť?** > **Súradnice**.
- 2. Dotknite sa súradnice, ktorú chcete upraviť.
- 3. Stlačte **Formát** pre voľbu správneho formátu súradníc pre typ mapy, ktorú používate.
- 4. Zadajte súradnice a stlačte **Ďalší**.

### **Používanie fotonavigácie**

Panoramio™ poskytuje obrázky, ktoré obsahujú informácie o lokalite. Môžete načítať tieto obrázky do vášho zariadenia nüvi alebo na pamäťovú kartu a vytvárať k nim trasy.

- 1. Pripojte zariadenie nüvi k počítaču.
- 2. Navštívte http://connect.garmin. com/photos pre stiahnutie obrázkov s informáciami o pozícii.
- 3. Pri výbere a načítavaní obrázkov postupujte podľa pokynov na webovej stránke.
- 4. Stlačte **Kam viesť?** > **Obľúbené** > **Fotografie Panoramio**. Zobrazí sa zoznam obrázkov s informáciami o pozícii.
- 5. Dotknite sa obrázka.

## **Používanie Mapovej stránky**

Vaša trasa je vyznačená červenou čiarou. Počas vašej cesty vás zariadenie nüvi vedie k vášmu cieľu hlasovými pokynmi, šipkami na mape a pokynmi v hornej časti mapy. Šachovnicová zástavka označuje váš cieľ. Ak sa odchýlite od pôvodnej trasy, váš nüvi prepočíta trasu a poskytne nové inštrukcie.

Ak cestujete po hlavných cestách, môže sa objaviť ikona obmedzenia rýchlosti. Táto ikona zobrazuje aktuálne obmedzenie rýchlosti na tejto ceste.

Na niektorých modeloch obsahuje ukazovateľ otočenia Asistent pruhov, ktorý vám hovorí o pruhu, v ktorom by ste sa mali nachádzať za účelom prípravy na ďalší manéver. Pozrite str. iv pre zobrazenie zoznamu modelov, ktoré obsahujú Asistenta pruhov.

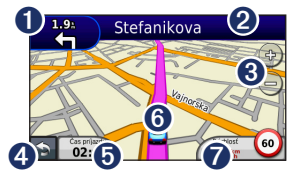

- **O** Dotknite sa pre zobrazenie nasledujúceho odbočenia.
- ➋ Dotknite sa pre zobrazenie zoznamu odbočení.
- ➌ Dotknite sa pre priblíženie a vzdialenie náhľadu.
- ➍ Dotknite sa pre návrat do Hlavnej ponuky.
- **O** Stlačením zobrazíte iné dátové políčko.
- **O** Dotknite sa pre zobrazenie strany Kde som?.
- $\bullet$  Dotknite sa pre zobrazenie trasového počítača.

# **Trasový počítač**

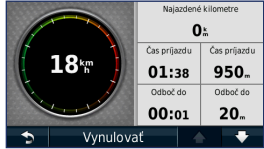

Trasový počítač zobrazuje vašu aktuálnu rýchlosť a poskytuje štatistiky o vašej ceste. Za účelom zobrazenia trasového počítača sa dotknite políčka **Rýchlosť** na mape.

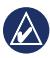

**Poznámka:** Ak robíte časté zastávky, ponechajte nüvi zapnutý, aby mohol presne merať uplynulý čas počas cesty.

#### **Resetovanie informácií trasového počítača**

Na Mapovej stránke sa dotknite políčka **Rýchlosť** . Stlačte **Vynulovať** > **Vynulovať trasové dáta** pre resetovanie informácií na Trasovom počítači.

Stlačte **Vynulovať** > **Vynul. max. rýchlosť** pre resetovanie maximálnej rýchlosti.

Stlačte **Vynulovať** > **Vynulovať cenu paliva** pre resetovanie ceny za palivo.

### **Zobrazenie zoznamu odbočení**

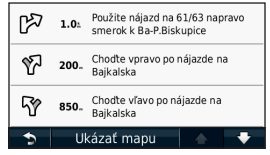

Počas navigácie na trase zobrazuje zoznam odbočení pokyny od odbočky k odbočke pre celú trasu a vzdialenosť medzi odbočkami.

Dotknite sa textovej lišty v hornej časti mapy pre otvorenie zoznamu odbočení. Dotknite sa odbočenia v zozname, aby ste zobrazili ďalšiu odbočku pre danú trasu. Stlačte **Ukázať mapu** pre zobrazenie celej trasy na stránke Prezerať mapu.

*16 Séria nüvi 1200/1300/1400 - užívateľská príručka*

### **Zobrazenie stránky Ďalšie odbočenie**

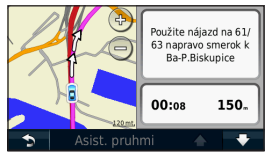

Keď sa navigujete po trase, stránka Ďalšie odbočenie zobrazuje odbočenie na mape a vzdialenosť a čas zostávajúci do dosiahnutia odbočenia.

Pre prezeranie prichádzajúceho odbočenia na mape sa dotknite indikátora odbočenia v ľavom hornom rohu mapy, alebo sa dotknite ktoréhokoľvek odbočenia v zozname odbočení.

### **Zobrazenie stránky Asistent pruhmi**

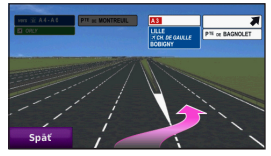

Na niektorých modeloch nüvi zobrazí stránka Asistent pruhmi pohľad niektorých nasledujúcich križovatiek a informácie o tom, v ktorom pruhu by ste mali šoférovať. Pre zobrazenie stránky Asistent pruhmi sa dotknite ľavého horného rohu na Mapovej stránke. Pre prístup na stránku Asistent pruhmi zo stránky Ďalšie odbočenie stlačte **Asist. pruhmi**.

Pozrite str. iv pre zobrazenie modelov nüvi, ktoré obsahujú Asistent pruhmi.

### **Používanie stránky Pešia mapa**

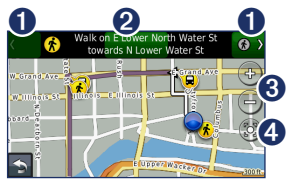

V režime používania Chodec sa vaša trasa zobrazí na dvojrozmernej mape. Ikony  $\langle \mathbf{r}, \Theta, \mathbf{r}, \Theta, \mathbf{\Theta}, \Theta \rangle$  to a  $\langle \mathbf{r} \rangle$ znázorňujú metódu navigácie pre danú časť trasy. Napríklad ak vidíte , nasadnite v danom bode trasy na autobus.

- ➊ Stláčaním sa prepínate medzi ramenami trasy. Zariadenie nüvi približuje alebo vzďaľuje náhľad na každom ramene trasy, ale nepresúva sa automaticky na ďalšie rameno.
- ➋ Dotknutím sa zobrazíte itinerár trasy.
- ➌ Dotknite sa pre priblíženie a vzdialenie náhľadu.
- ➍ Dotknite sa pre centralizovanie mapy na aktuálnu pozíciu.

# **Hands-Free telefonovanie**

Bezdrôtová technológia Bluetooth nie je k dispozícii na niektorých modeloch nüvi. Pozrite str. iv.

Bezdrôtová technológia Bluetooth nadväzuje bezdrôtové spojenie medzi zariadeniami ako sú mobilný telefón a nüvi. Za účelom zistenia, či je váš mobilný telefón s technológiou Bluetooth kompatibilný so zariadením nüvi, navštívte www. garmin.com/bluetooth.

Keď používate dve zariadenia spolu po prvýkrát, musíte ich "párovať" vytvorením väzby s použitím PIN kódu alebo hesla. Po počiatočnom párovaní sa dve zariadenia môžuspojiť automaticky vždy, keď ich zapnete.

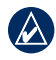

**Poznámka:** Je možné, že budete musieť nastaviť svoj mobilný telefón na automatické pripojenie k zariadeniu nüvi po jeho zapnutí.

### **Párovanie vášho telefónu**

Pre párovanie a pripojenie musia byť váš telefón a zariadenie nüvi zapnuté a byť od seba vo vzdialenosti do 10 metrov.

Spustite párovanie z vášho zariadenia nüvi alebo z vášho telefónu. Pozrite si inštrukcie pre váš telefón.

#### **Párovanie pomocou nastavení vášho telefónu**

- 1. Stlačte **Nástroje** > **Nastav** > **Bluetooth**.
- 2. Zvoľte **Zapnuté**.
- 3. Aktivujte Bluetooth komponent telefónu. Toto by mohlo byť v menu nazvanom Bluetooth, Connections alebo Hands-free.
- 4. Iniciujte vyhľadávanie pre zariadenia Bluetooth.
- 5. Zo zoznamu zariadení zvoľte nüvi.
- 6. Zadajte PIN kód (**1234**) Bluetooth zariadenia nüvi do vášho telefónu.

#### **Párovanie pomocou nastavení zariadenia nüvi**

- 1. V Hlavnej ponuke stlačte **Nástroje** > **Nastav** > **Bluetooth** > **Pridať**.
- 2. Aktivujte Bluetooth komponent telefónu a aktivujte režim Find Me/ Discoverable/Visible. Tieto nastavenia by mohli byť v ponuke Bluetooth, Connections alebo Hands-free.
- 3. Stlačte **OK** na zariadení nüvi.
- 4. Zvoľte svoj telefón a stlačte **OK**.
- 5. Zadajte PIN kód (**1234**) Bluetooth zariadenia nüvi do vášho telefónu.

Keď je váš telefón pripojený k zariadeniu nüvi, ste pripravený telefonovať. Stlačte **Telefón** v Hlavnej ponuke pre prístup

k ponuke Telefón.

Keď zapnete zariadenie nüvi, pokúsi sa pripojiť k telefónu, ku ktorému bolo pripojené naposledy.

## **Prijímanie hovoru**

Keď dostanete hovor, otvorí sa okno Prichádzajúci hovor. Stlačte **Odpovedať** pre odpovedanie na hovor. Stlačte **Ignorovať** pre ignorovanie hovoru a zastavenie vyzváňania telefónu.

Interný mikrofón je v prednej časti zariadenia nüvi; rozprávajte normálne.

### **Prebieha hovor**

Počas hovoru sa objaví ikona  $\mathscr{C}$ **Hovor** . Stlačte  $\mathscr{C}$  > **Zložiť** pre zavesenie. Stlačte > **Možnosti volania** pre nasledovné možnosti:

- **Tón tlačidiel—**zobrazí stranu s klávesnicou tak, aby set mohli používať automatizované systémy, akým je napríklad hlasová schránka.
- **Presun zvuku do telefónu—**toto je užitočné, ak chcete vypnúť zariadenie nüvi, ale pokračovať v hovore, alebo ak potrebujete súkromie. Pre prepnutie naspäť sa dotknite **Prenos zvuku do zariadenia**.
- **Stíšiť mikrofón**.

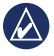

**poznámka:** Na základe obrazovky zobrazenej na zariadení nüvi môže vypadať ikona Hovor odlišne.

#### **Používanie čakanie hovoru**

Keď telefonujete a dostanete druhý hovor (čakajúci hovor), zariadenie nüvi zobrazí okno Prichádzajúci hovor. Stlačte **Odpovedať** pre odpovedanie na hovor. Prvý hovor je podržaný na čakanie.

#### **Prepínanie medzi hovormi**

- 1. Stlačte **2** > **Prepnúť na**.
- 2. Stlačte **Zložiť** pre zavesenie. Týmto sa neodpojí pozdržaný hovor.

## **Prístup k ponuke Telefón**

V Hlavnej ponuke stlačte **Telefón** pre otvorenie ponuky Telefón.

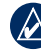

**Poznámka:** Nie všetky telefóny podporujú všetky vlastnosti menu Telefón zariadenia nüvi.

#### **Používanie vášho telefónneho zoznamu**

Vždy, keď sa váš telefón spojí so zariadením nüvi, telefónny zoznam sa automaticky načíta do zariadenia nüvi. Môže to trvať niekoľko minút, než bude váš telefónny zoznam k dispozícii. Prenos telefónneho zoznamu nie je dostupný na všetkých telefónoch.

- 1. Stlačte **Telefón** > **Telefónny zoz**.
- 2. Dotknite sa položky telefónneho zoznamu (kontaktu), ktorú chcete zavolať.
- 3. Stlačte **Hovor** pre zavolanie kontaktu.

### **Vytáčanie bodu záujmu**

- 1. Stlačte **Telefón** > **Body záujmu**.
- 2. Vyhľadávanie bodu záujmu, kam chcete zavolať.
- 3. Stlačte **Hovor** alebo sa dotknite telefónneho čísla.

### **Vytáčanie čísla**

- 1. Stlačte **Telefón** > **Vytočiť**.
- 2. Zadajte číslo a stlačte **Vytočiť**.

#### **Zobrazenie histórie vašich hovorov**

Vždy, keď sa váš mobilný telefón spojí so zariadením nüvi, je vaša história hovorov automaticky prenesená do zariadenia nüvi. Prenesenie týchto dát do zariadenia nüvi môže trvať niekoľko minút.

- 1. Stlačte **Telefón** > **História volaní**.
- 2. Dotknite sa kategórie pre zobrazenie daných hovorov. Hovory sú zoradené v chronologickom poradí; Posledné hovory sú na vrchu zoznamu.
- 3. Dotknite sa položky a stlačte **Hovor**.

#### **Volanie domov**

Zadajte telefónne číslo domov, aby ste mohli rýchlo volať domov.

- 1. Stlačte **Telefón** > **Volanie domov**.
- 2. Zariadenie nüvi vytáča vaše domáce telefónne číslo.

#### **Zadávanie vášho telefónneho čísla**

- 1. Stlačte **Telefón** > **Volanie domov**.
- 2. Stlačte **Zadajte telefónne číslo** pre využitie stránky s klávesnicou, alebo vyberte číslo z telefónneho zoznamu zvolením **Zvoliť z adresára** (dostupné iba v prípade, že váš telefón podporuje prenos telefónneho zoznamu).
- 3. Stlačte **Uložiť**. Zariadenie nüvi vytáča vaše domáce telefónne číslo.

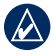

**POZNÁMKA:** Pre editovanie domácej adresy alebo telefónneho čísla stlačte **Kam viesť?** > **Obľúbené** > **Domov** > (stlačte bublinku) **Upraviť**.

#### **Telefonovanie s použitím hlasového vytáčania**

Môžete spustiť vytáčanie vyslovením mena kontaktu. Môže sa stať, že bude potrebné váš telefón "trénovať", aby rozpoznal vaše príkazy hlasového vytáčania. Pozrite si inštrukcie pre váš telefón.

- 1. Stlačte **Telefón** > **Hlas.vytáčanie**.
- 2. Vyslovte meno kontaktu.

#### **Kontrola stavu telefónu**

Skontrolujte úroveň batérie a silu signálu vášho telefónu stlačením **Telefón** > **Stav**.

# **Správa súborov**

Môžete ukladať súbory, ako sú obrazové súbory JPEG, do internej pamäte zariadenia nüvi alebo na pamäťovú kartu.

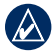

**Poznámka:** Zariadenie nüvi nie je kompatibilné s operačným systémom Windows® 95, 98, Me, Windows NT® a Mac® OS 10.3 a novšími.

## **Podporované typy súborov**

- Obrazové súbory JPEG a JPG: pozrite str. 27
- Mapy a súbory Trasových bodov GPX z: MapSource®: pozrite str. 49
- Užívateľské GPI súbory POI z Garmin POI Loader: pozrite str. 50

### **Prepojenie zariadenia nüvi s počítačom**

Po prepojení vášho zariadenia nüvi s vaším počítačom uvidíte možnosť pre inštaláciu myGarmin Agent™,

ktorý monitoruje USB porty vášho počítača a umožňuje vám jednoducho skontrolovať dostupné aktualizácie. Pozrite str. 52 pre viac informácií.

- 1. Vložte pamäťovú kartu (voliteľná). Zatlačte ju, kým nezacvakne.
- 2. Zapojte konektor mini-USB do zadnej strany zariadenia nüvi.
- 3. Pripojte väčší koniec kábla na dostupný port USB na vašom počítači.

Vaše zariadenie nüvi a pamäťová karta sa zobrazia na počítačoch Windows ako výmenné mechaniky v Tento počítač (My Computer) a na počítačoch Mac ako namontované priečinky.

$$
\bigotimes
$$

**Poznámka:** Niektoré počítače s viacerými sieťovými jednotkami nemôžu zobrazovať jednotky nüvi. Pozrite si súbor Help (Pomocník) vášho operačného systému, aby ste sa naučili, ako pripájať mechaniky.

### **Prenos súborov**

- 1. Listujte vo svojom počítači, aby ste našli súbor, ktorý chcete kopírovať.
- 2. Označte súbor a kliknite na **Edit** > **Copy**.
- 3. Otvorte mechaniku/zložku "Garmin" alebo pamäťovej karty.
- 4. Kliknite na **Edit** > **Paste**. Súbor sa objaví v zozname súborov v pamäti zariadenia nüvi alebo na pamäťovej karte.
- 5. Keď ukončíte prenos súborov, kliknite na  $\leq$  na paneli úloh (systémová lišta) alebo potiahnite ikonu zložky do **Trash (Kôš)**  na počítačoch Mac.
- 6. Odpojte svoje zariadenie nüvi od počítača.

## **Vymazanie súborov**

- 1. Pripojte zariadenie nüvi k svojmu počítaču a otvorte mechaniku/ zložku nüvi alebo pamäťovej karty.
- 2. Označte súbor, ktorú chcete vymazať.
- 3. Stlačte tlačidlo **Delete (Vymazať)** na klávesnici počítača.

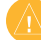

**Upozornenie:** Ak nepoznáte účel súboru, nevymažte ho. Pamäť vášho zariadenia nüvi obsahuje dôležité systémové súbory, ktoré by nemali byť vymazané.

# **Používanie Nástrojov**

Ponuka Nástroje poskytuje mnoho vlastností, ktoré sú užitočné počas cestovania.

V Hlavnej ponuke stlačte **Nástroje**.

## **Prístup k nastaveniam**

Informácie o nastaveniach nájdete na str. 38–44.

### **Používanie stránky Kde som?**

Pomocou stránky Kde som? zobrazíte informácie o vašej aktuálnej polohe, vrátane nemocníc, policajných staníc a čerpacích staníc. Táto vlastnosť je užitočná, ak potrebujete oznámiť svoju polohu záchranárom.

- 1. V Hlavnej ponuke stlačte **Nástroje** > **Kde som?**.
- 2. Dotknite sa tlačidla napravo pre zobrazenie najbližších lokalít v tejto kategórii.
- 3. Stlačte **Uložiť polohu** pre uloženie vašej aktuálnej polohy.

# **Prístup k Nápovede**

Stlačte **Nápoveda** pre získanie informácií o používaní vášho zariadenia nüvi.

Stlačte **Hľadať** pre prehľadávanie tém podľa kľúčového slova.

# **Používanie MSN® Direct**

K obsahu MSN Direct sa dostanete len cez voliteľný prijímač MSN Direct. Viac informácií nájdete na stránke http://garmin.msndirect.com alebo www.garmin.com/traffic. Pre zakúpenie príslušenstva navštívte http://buy.garmin.com. Informácie o aktivovaní služby MSN

Direct alebo o používaní MSN Direct nájdete v príručke *MSN Direct Owner's Manual Supplement* na www.garmin.com.

### **Používanie nástroja Prehliadač obrázkov**

S použitím prehliadača obrázkov si prezrite obrázky, ktoré ste si uložili do vášho zariadenia nüvi alebo na pamäťovú kartu.

- 1. Stlačte **Nástroje** > **Prehliadač obráz**.
	- Stláčaním šipiek rolujete cez obrázky.
- 2. Dotknite sa obrázka pre jeho zväčšenie.
	- Stlačte i pre zobrazenie informácií o zvolenom obrázku.
	- Dotknite sa mapy a ťahajte pre prezeranie iných častí mapy.
	- Stlačte  $\bullet$  pre skrytie ponukovej lišty.

3. Pomocou rolovacej lišty v spodnej časti obrazovky meníte počet obrázkov zobrazených na obrazovke.

#### **Prehliadka prezentácie obrázkov**

- 1. Stlačte **Nástroje** > **Prehliadač obráz** > **Každý obrázok sa zobrazí krátku** chvíľu.
- 2. Pre zastavenie prezentácie sa dotknite ktoréhokoľvek miesta na obrazovke.

### **Navigácia do obrázka**

Ak obrázok obsahuje informácie o lokalite, môžete k nej vytvoriť trasu.

- 1. Stlačte **Nástroje** > **Prehliadač obráz**.
- 2. Vyberte obrázok.
- 3. Stlačte > **Choď!**.

Pozrite str. 24 pre viac informácií o načítaní obrázkov do vášho zariadenia nüvi.

### **Prístup k Vlastným údajom**

Použite tento nástroj na správu a vymazávanie vašich uložených dát, ako sú vaše Obľúbené.

- 1. Stlačte **Nástroje** > **Vlastné údaje**.
- 2. Zvoľte si možnosť:
	- **Nastaviť domovskú polohu**
	- **Vymazať obľúbenú(-é)**
	- **Vymazať záznam trasy**

### **Používanie Svetového času**

- 1. Stlačte **Nástroje** > **Svetový čas**.
- 2. Pre zmenu mesta v zozname sa dotknite jedného z miest.
- 3. Zadajte názov mesta a stlačte **OK**.
- 4. Zvoľte správne mesto, ak je to potrebné.
- 5. Stlačte **Svetová mapa** pre zobrazenie mapy. Hodiny nočného času sú zobrazené v stmavenej oblasti.
- 6. Stlačte pre opätovné zobrazenie hodín.

# **Používanie kalkulačky**

Stlačte **Nástroje** > **Kalkulačka** pre aktiváciu kalkulačky.

### **Používanie konvertora jednotiek**

- 1. Stlačte **Nástroje** > **Premena jednotiek**.
- 2. Stlačte **Konverzia**, zvoľte typ miery a stlačte **OK**.
- 3. Dotknite sa mernej jednotky, ktorú chcete zmeniť.
- 4. Zvoľte mernú jednotku a stlačte **OK**. Zopakujte, ak je to potrebné.
- 5. Stlačením rámčeka vedľa mernej jednotky zadajte hodnotu.
- 6. Zadajte hodnotu a stlačte **OK**. Jednotka je skonvertovaná.
- 7. Stlačte **Vynulovať** pre vykonanie ďalšej konverzie.

#### **Aktualizácia konverzných kurzov**

Môžete aktualizovať konverzné kurzy manuálne, aby ste vždy mohli používať tie najaktuálnejšie kurzy.

- 1. Stlačte **Nástroje** > **Premena jednotiek** > **Konverzia**.
- 2. Zvoľte **Mena** a stlačte **OK**.
- 3. Stláčajte tlačidlá meny a vyberajte meny, ktoré chcete aktualizovať.
- 4. Stlačte **Aktualizovať**.
- 5. Stláčaním rámčekov vedľa mien zadávajte nové kurzy.
- 6. Stlačte **Uložiť** pre uloženie nových kurzov. Stlačte **Obnoviť** pre použitie pôvodných kurzov.

#### **Používanie ecoRoute™** Stlačte **Nástroje** > **ecoRoute**.

Funkcia ecoRoute vypočíta ekonómiu spotreby paliva, emisie uhlíka a cenu paliva vášho vozidla počas navigácie do cieľa a ponúkne nástroje pre vylepšenie efektívnosti spotreby paliva.

Údaje poskytnuté funkciou ecoRoute sú iba odhadom. Údaje sa v skutočnosti nečítajú z vášho vozidla. Za účelom získania presnejších reportov o spotrebe paliva pre vaše konkrétne vozidlo a jazdné návyky skalibrujte ekonómiu spotreby paliva.

Pri prvom prístupe k funkcii ecoRoute budete vyzvaný pre zadanie informácií o palive a počte prejdených kilometrov vášho vozidla.

#### **Zobrazenie reportu o palive**

Ak ste zadali profil vášho vozidla a aktuálnu cenu paliva, vaše zariadenie nüvi vypočíta priemernú spotrebu paliva pre vaše vozidlo, emicie uhlíka a náklady na spotrebované palivo.

Údaje o spotrebe paliva sú založené na odhadoch rýchlosti a zrýchlenia pre priemerné vozidlo.

Stlačte **Nástroje** > **ecoRoute** > **Správa o palive**.

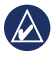

**Rada:** Aby ste zabezpečili ukladanie údajov o palive, nechávajte zariadenie nüvi počas šoférovania zapnuté.

#### **Kalibrácia ekonómie spotreby paliva**

Skalibrujte ekonómiu spotreby paliva za účelom získania presnejších reportov o spotrebe paliva pre vaše konkrétne vozidlo a jazdné návyky. Kalibrujte po plnom natankovaní palivovej nádrže.

- 1. Vypočítajte míle na galón alebo litre na 100 kilometrov.
- 2. Stlačte **Nástroje** > **ecoRoute** > **Správa o palive** > **Kalibrovať**.
- 3. Stlačte  $\blacksquare$  a  $\blacksquare$  pre zadanie výsledku z kroku 1.
- 4. Stlačte **OK**.

### **Úprava ceny za palivo**

Zadajte informácie o cene za palivo za účelom vypočítania nákladov trasy na palivo a reportov o palive.

- 1. Stlačte **Nástroje** > **ecoRoute** > **Cena paliva**.
- 2. Zadajte aktuálnu cenu za palivo a stlačte **OK**.
### **Prijatie jazdeckej výzvy**

Nástroj Jazdecká výzva vám pomáha maximalizovať vašu ekonómiu spotreby paliva vyhodnocovaním vašich jazdných návykov. Čím je vaše celkové skóre pre Jazdeckú výzvu vyššie, tým viac paliva by ste mohli ušetriť.

Stlačte **Nástroje** > **ecoRoute** > **Jazdecká výzva** > **Štart**.

#### **Pochopenie skóre v Jazdeckej výzve**

Stlačte **o** na Mapovej stránke pre zobrazenie podrobností o vašej aktuálnej výzve. Listová farba na ikone vodičskej výzvy sa mení podľa vášho výkonu v danej výzve.

Vaše celkové skóre je priemer z troch skóre:

**Hod. zrýchlenia**—získavajte body za postupné zrýchľovanie; strácajte body za rýchle zrýchľovanie.

**Hod. spomalenia**—získavajte body za postupné brzdenie; strácajte body za prudké brzdenie.

**Hod. rýchlosti**—získavajte body za šoférovanie pri najlepšej rýchlosti pre šetrenie paliva, čo je pre väčšinu vozidiel 70–95 km/h.

### **Zastavenie vodičskej výzvy**

- 1. Na Mapovej stránke stlačte
- 2. Stlačte **Stop** > **Áno**.

**Úprava profilu vášho vozidla** Stlačte **Nástroje** > **ecoRoute** > **Profil vozidla**.

**Typ paliva**—zvoľte typ paliva.

**Spotreba paliva v meste**—zadajte priemernú spotrebu paliva v meste vášho vozidla.

**Spotreba paliva na diaľnici**—zadajte priemernú spotrebu paliva na diaľnici vášho vozidla.

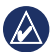

**Rada:** Pre čo najlepšie výsledky skalibrujte ekonómiu spotreby paliva namiesto úpravy spotreby paliva v meste a na diaľnici na tomto mieste. Pozrite str. 30.

#### **Zobrazenie reportu o prejdených kilometroch**

Reporty o prejdených kilometroch udávajú vzdialenosť, čas, priemernú spotrebu paliva a náklady na palivo počas navigácie do cieľa.

Report o prejdených kilometroch sa vytvára pre každú trasu, ktorou prechádzate. Ak trasu zastavíte na vašom zariadení nüvi, vytvorí sa report o prejdených kilometroch pre vzdialenosť, ktorú ste prešli.

- 1. Stlačte **Nástroje** > **ecoRoute** > **Správa o najazdených kilometroch.**
- 2. Zvoľte report.

Na vašom zariadení nüvi je možné zobraziť až 20 reportov o prejdených kilometroch. K reportom o prejdených kilometroch je možné tiež pristupovať v priečinku Reports v mechanike/ zložke vášho zariadenia nüvi.

### **Zobrazenie rád k šoférovaniu**

Vaše zariadenie nüvi poskytuje rady, ktoré pomáhajú šetriť palivo.

Stlačte **Nástroje** > **ecoRoute** > **Tipy**.

## **Resetovanie údajov ecoRoute**

- 1. Stlačte **Nástroje** > **ecoRoute**.
- 2. Zvoľte kategóriu, ktorú chcete resetovať a stlačte **Vynulovať**.

## **Zobrazenie ponúk**

Ak balenie vášho zariadenia nüvi obsahuje dopravný prijímač, získate ponuky a kupóny spojené s lokalitou. Dopravné informácie založené na reklame sú dostupné iba v Severnej Amerike.

Dopravný prijímač musí byť zapojený do externého napájania a vy sa musíte za účelom príjmu dopravných informácií založených na reklame nachádzať v oblasti pokrytia. Pri zobrazení ponuky na obrazovke vyhľadáte najbližšiu lokalitu spojenú s danou ponukou stlačením ponuky. Ak ponuka obsahuje ikonu kupónu, stlačením ikony kupónu na strane Choď! prijmete kód kupónu. Zapíšte si tento kód a preukážte ho pri dorazení do danej lokality.

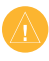

**UPOZORNENIE:** Nepokúšajte sa zapisovať kódy kupónov za jazdy.

Pre zobrazenie zoznamu prijatých ponúk stlačte **Nástroje > Reklama**.

Pre zrušenie ponúk musíte deaktivovať dopravné informácie. Stlačte **Nástroje > Nastaviť > Cestná premávka** a zrušte zaškrtnutie **Aktivovať dopravu** .

# **Používanie FM TMC dopravných správ**

**Poznámka:** Spoločnosť Garmin nie je zodpovedná za presnosť dopravných informácií.

Vaše zariadenie nüvi dokáže prijímať dopravné informácie FM TMC (Traffic Message Channel) alebo MSN® Direct v závislosti od dopravného prijímača prepojeného s vaším zariadením nüvi.

Vaše zariadenie nüvi zobrazuje oba typy dopravných informácií tým istým spôsobom.

Informácie o dopravných prijímačoch a o oblastiach pokrytia nájdete na www.garmin.com/traffic.

# **Vysvetlenie FM TMC Traffic**

Dopravný prijímač FM Traffic Message Channel (TMC), ktorý je zabudovaný do napájacieho kábla vozidla, je súčasťou niektorých balení nüvi a je voliteľným príslušenstvom pre všetky rady modelov. Pozrite str. iv pre zoznam balíkov, ktoré obsahujú dopravné prijímače.

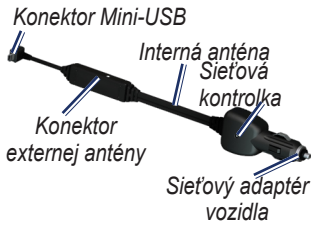

Nie je potrebné aktivovať predplatné zahrnuté vo vašom dopravnom prijímači FM. Predplatné sa aktivuje automaticky potom, ako nüvi získa satelitné signály automaticky počas prijímania dopravných signálov od poskytovateľa platenej služby. Navštívte www.garmin .com/traffic alebo www.garmin.com pre viac informácií.

### **Vysvetlenie MSN® Direct Traffic**

Prijímač MSN Direct je voliteľným príslušenstvom pre všetky rady modelov nüvi 1200, 1300 a 1400. Prijímače MSN Direct prijímajú obsah MSN Direct, vrátane dopravných informácií.

Informácie o aktivovaní služby MSN Direct alebo o používaní MSN Direct nájdete v príručke *MSN Direct Owner's Manual Supplement* na www.garmin.com.

### **Pridávanie alebo obnovovanie predplatených dopravných informácií**

Za účelom pridania alebo obnovenia predplatného za dopravné informácie stlačte **Nástroje** > **Nastaviť** > **Cestná premávka**. Viac informácií nájdete na str. 43 a navštívením www.garmin.com/ fmtraffic.

### **Prijímanie dopravných informácií**

Aby ste mohli prijímať dopravné informácie, je potrebné splniť nasledujúce podmienky:

- Dopravný prijímač musí byť pripojený na nüvi.
- Dopravný prijímač a nüvi musia byť pripojené k externému zdroju napájania.
- Aby ste prijímali informácie o doprave, dopravný prijímač a nüvi musia byť v dátovom rozsahu stanice FM.

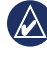

**Poznámka:** Vyhrievané (metalizované) okná vozidiel môžu znížiť výkon dopravného prijímača.

# **Doprava vo vašej oblasti**

Počas príjmu dopravných informácií sa zobrazujú dopravné ikony v ľavom hornom rohu Mapovej stránky. Dopravná ikona mení farbu, aby indikovala závažnosť dopravnej situácie na vašej trase alebo na ceste, po ktorej práve jazdíte.

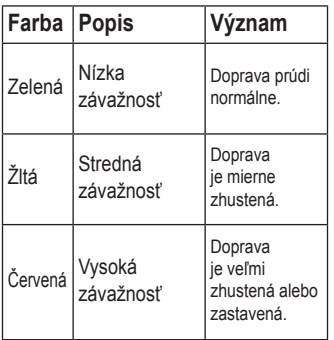

# **Doprava na vašej trase**

Pri výpočte vašej trasy skúma zariadenie nüvi aktuálnu premávku a automaticky optimalizuje trasu pre čo najkratší čas. Ak nastanú výrazné zdržania na vašej trase počas navigovania, nüvi automaticky znovu prepočíta trasu. Ak neexistujú alternatívne cesty, aj tak môžete byť nasmerovaný cez premávku.

*Ikona Dopravné správy*

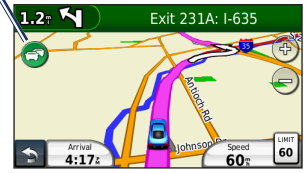

Ak nastanú nevýrazné zdržania v premávke na vašej trase, stlačením ikony premávky zobrazíte záložku, ktorá zobrazuje čas oneskorenia pridaného do vašej trasy. Tento čas je už zahrnutý do odhadovaného času vášho príchodu.

#### **Manuálne vyhýbanie sa premávke na vašej trase**

- 1. Na Mapovej stránke sa dotknite dopravnej ikony.
- 2. Stlačte **Cestná premávka na trase**.
- 3. Dotknite sa šipiek pre zobrazenie ďalších dopravných zdržaní na vašej trase, ak je to potrebné.
- 4. Stlačte **Vyhnúť sa** pre vyhnutiu sa dopravnému zdržaniu.

## **Zobrazenie Dopravnej mapy**

Dopravná mapa zobrazuje farebne odlíšený tok premávky a zdržania na blízkych cestách.

- 1. Na Mapovej stránke sa dotknite dopravnej ikony.
- 2. Stlačte **Zobr. cestnú prem. na mape** pre zobrazenie dopravných nehôd na mape.

Pre návrat na normálnu mapu z dopravnej mapy sa dotknite dopravnej ikony a stlačte **Zobraz normálnu mapu**.

### **Zobrazenie dopravných zdržaní**

- 1. Na Mapovej stránke sa dotknite dopravnej ikony.
- 2. Stlačte **Vyhľadať cestnú premávku** pre zobrazenie zoznamu dopravných zdržaní.
- 3. Pre zobrazenie podrobností sa dotknite položky na zozname. Ak je tam viac ako jedno zdržanie, dotknite sa šipiek pre zobrazenie ďalších zdržaní.

# **Zobrazenie ponúk**

V Severnej Amerike, ak vaše balenie nüvi obsahuje prijímač dopravných informácií FM TMC, budete dostávať ponuky a kupóny. Dotknite sa ponuky na obrazovke, aby ste vyhľadali najbližšie miesto, na ktoré sa vzťahuje táto ponuka.

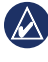

**Upozornenie:** Nepokúšajte sa zapisovať kódy kupónov za jazdy.

Aby ste prestali dostávať ponuky, vypnite funkciu prijímania dopravných informácií. Pozrite str. 33.

# **Prispôsobenie nüvi potrebám užívateľa**

1. Stlačte **Nástroje** > **Nastaviť**.

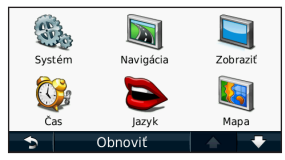

- 2. Dotknite sa nastavenia, ktoré chcete zmeniť.
- 3. Dotknite sa tlačidla pod názvom nastavenia, aby ste ho zmenili.

### **Zmena nastavení systému**

#### Stlačte **Nástroje** > **Nastaviť** > **Systém**.

**Simulácia GPS**—zapnutím simulátora vypnete režim GPS a simulujete navigáciu a šetríte energiu batérie.

**Používat. režim**—špecifikujte, ako budete navigovať pre optimalizáciu

#### trás: **Automobil**, **Chodec**, alebo **Bicykel**.

**Rozvrhnutie klávesnice**—stlačte **QWERTY** pre rozloženie podobné klávesnici počítača, alebo stlačte **ABCDE** pre abecedné rozloženie (dostupné iba na nüvi radu 1300 a 1400).

#### **Jednotky**—zmena jednotiek na **Kilometre** alebo **Míle**.

**Info**—**zobrazenie čísla verzie softvéru, ID čísla zariadenia** a informácií o niekoľkých ďalších funkciách softvéru zariadenia nüvi. Tieto informácie potrebujete pri aktualizácii systémového softvéru alebo kupovaní dodatočných dát mapy (pozrite str. 50).

**Obnoviť**—obnovenie nastavení systému.

# **Zmena nastavení navigácie**

*38 Séria nüvi 1200/1300/1400 - užívateľská príručka* Stlačte **Nástroje** > **Nastaviť** > **Navigácia**. **Spôsob výpočtu**—zvoľte preferenciu pre

výpočet vašej trasy:

- **Rýchlejší čas**—pre výpočet trás, ktoré sú časovo rýchlejšie, ale môžu byť dlhšie čo sa týka vzdialenosti.
- **Kratšia vzdialenosť**—pre výpočet trás, ktoré sú kratšie vo vzdialenosti, ale môžu trvať dlhšie.
- **Mimo cesty**—výpočet trás bod za bodom (bez ciest).
- **Menej paliva** pre výpočet trás, ktoré by mohli spotrebovať menej paliva než ostatné trasy. Kalkulácia trasy je založená na rýchlostiach na cestách a údajoch o zrýchlení vozidla pre danú trasu.

**Obmedzenia**—voľba typov ciest, ktorým sa na svojich trasách chcete vyhnúť.

**Typy dopravy—**zvoľte, ktorému režimu verejnej prepravy by ste chceli, aby sa vaše zariadenie nüvi vyhýbalo

pri výpočte trás. Dostupné v prípade, že sú načítané mapy cityXplorer. Pozrite str. 6.

**Obnoviť**—obnovenie pôvodných nastavení navigácie.

### **Úprava nastavení displeja** Stlačte **Nástroje** > **Nastaviť** > **Zobraziť**.

**Režim farieb**—zvoľte **Deň** pre svetlé pozadie, **Noc** pre tmavé pozadie, alebo **Auto** pre automatické prepínanie medzi týmito dvomi režimami.

**Snímok obrazovky**—zapnutie režimu Screen Shot. Stlačte **pre snímanie** obrazovky. Bitmapový súbor obrázka sa uloží do priečinka **screenshots** na mechanike nüvi.

Prispôsobenie nüvi

**Jas**—nastavenie úrovne jasu podsvietenia. Zníženie jasu podsvietenia zvýši životnosť vašej batérie.

**Obnoviť**—obnovenie pôvodných nastavení displeja.

### **Aktualizácia nastavení času**

Stlačte **Nástroje** > **Nastaviť** > **Čas**.

**Zvoľte formát času**—zvoľte si časový formát 12-hodín, 24-hodín alebo UTC (koordinovaný univerzálny čas).

**Aktuálny čas**—manuálne nastavenie času na vašom zariadení nüvi. Zvoľte **Automaticky** ak chcete, aby zariadenie nüvi nastavilo čas na základe vašej polohy.

**Obnoviť**—obnovenie pôvodných nastavení času.

### **Nastavenie jazykov** Stlačte **Nástroje** > **Nastaviť** > **Jazyk**.

**Jazyk hlasu**—zmena jazyka hlasových pokynov.

**Jazyk textu**—zmena celého textu na obrazovke na zvolený jazyk. Zmena jazyka textu nemení jazyk užívateľom zadaných dát alebo dát mapy, ako sú názvy ulíc.

**Klávesnica**—voľba klávesnice pre váš jazyk. Stlačte **Režim** na akejkoľvek klávesnici pre zmenu jazyka klávesnice.

**Obnoviť—**obnovenie pôvodných nastavení jazyka.

# **Zmena nastavení mapy**

#### Stlačte **Nástroje** > **Nastaviť** > **Mapa**.

**Detail mapy**—nastavenie množstva podrobností zobrazovaných na mape. Zobrazovanie viacej detailov môže spôsobiť pomalšie vykresľovanie mapy.

**Zobrazenie mapy**—výber perspektívneho pohľadu na mapu.

- **Pohybom**—zobrazenie mapy v dvoch rozmeroch (2D) so zobrazením smeru cesty hore.
- **Severne**—zobrazenie mapy v 2D so zobrazením severu hore.
- **3D**—zobrazenie mapy v troch rozmeroch (3D) so smerom vašej cesty hore.

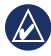

**Poznámka:** V režime používania Chodec je Severne jediný dostupný pohľad na mapu.

**Vozidlo**—stlačte **Zmena** pre zmenu ikony používanej na zobrazenie vašej pozície na mape. Dotknite sa ikony, ktorú chcete používať a potom stlačte **OK**. Ďalšie ikony vozidla si stiahnite z www.garmingarage.com.

**Záznam jázd**—zobrazenie alebo ukrytie záznamu vašich ciest. Pre vymazanie záznamu o trase stlačte **Nástroje** > **Vlastné údaje** > **Vymazať záznam trasy**.

**Inform.**—zobrazenie máp a ich verzií načítaných do vášho zariadenia nüvi. Dotknite sa mapy pre aktiváciu (značka zaškrtnutia) alebo deaktiváciu (bez značky) tejto mapy.

**Obnoviť**—obnovenie pôvodných nastavení mapy.

### **Zmena bezpečnostných nastavení**

Stlačte **Nástroje** > **Nastaviť** > **Bezpečnosť**.

**Garmin Lock**—aktivujte zámok Garmin Lock™ pre zablokovanie vášho zariadenia nüvi. Zadajte 4-miestny PIN kód a nastavte zabezpečenú lokalitu. Viac informácií nájdete na str. 46.

**Bezpečnostný mód**—zapnutie alebo vypnutie (bezpečného režimu). Keď sa

*Séria nüvi 1200/1300/1400 - užívateľská príručka 41*

vaše vozidlo pohybuje, bezpečnostný režim deaktivuje všetky funkcie, ktoré si vyžadujú veľkú pozornosť obsluhy a mohli by počas jazdy rozptyľovať.

**Obnoviť**—obnovenie pôvodných bezpečnostných nastavení. Všimnite si, že obnovenie bezpečnostných nastavení nevymaže váš Garmin Lock PIN alebo bezpečnú lokalitu.

### **Nastavenie možností technológie Bluetooth**

#### Stlačte **Nástroje** > **Nastaviť** > **Bluetooth**.

**Telefón**—stlačte **Pridať** > **OK** pre párovanie s telefónom, ktorý disponuje bezdrôtovou technológiou Bluetooth. Pozrite str. 19–23. Stlačte **Zmena** pre prepojenie s iným telefónom.

- **Pustiť**—zvoľte telefón, ktorý chcete odpojiť a stlačte **OK**.
- **Odstr.**—zvoľte telefón, ktorý

chcete vymazať z pamäte zariadenia nüvi a stlačte **OK**.

**Bluetooth**—zapnite alebo vypnite komponent Bluetooth. Ikona **Bluetooth** sa zobrazí na Hlavnej ponuke, ak je komponent Bluetooth zapnutý. Aby ste zabránili automatickému spojeniu s telefónom, stlačte **Vypnuté**.

**Vlastné meno—**zadajte priateľský názov, ktorý identifikuje vaše zariadenie nüvi na zariadeniach s technológiou Bluetooth. Stlačte **OK**.

**Obnoviť**—obnovenie pôvodných nastavení Bluetooth. Týmto sa nevymažú informácie párovania.

### **Zmena nastavení varovných bodov**

Musíte mať načítané body priblíženia (ako sú POI (body záujmu) alebo databáza bezpečnostných kamier) pre úpravu nastavení bodov priblíženia. Pozrite str. 50. Stlačte **Nástroje** > **Nastaviť** > **Varovné body**.

**Upozornenia**—zapite alebo vypnite upozornenia, keď sa blížite k vášmu POI alebo bezpečnostným kamerám.

**Obnoviť**—obnovenie nastavení bodov priblíženia.

### **Zobrazovanie informácií o doprave**

Dopravný prijímač je obsahom niektorých balení nüvi. Stlačte **Nástroje** > **Nastaviť** > **Cestná premávka**.

#### **Možnosti v Severnej Amerike**

Dopravné predplatné FM a dátumy ich vypršania sú uvedené v zozname. Stlačte **Pridať** pre vloženie predplatného.

#### **Možnosti mimo Severnej Ameriky**

**Aktuálne**—voľba poskytovateľa, ktorého služby budete využívať. Stlačte **Auto** pre využitie najlepšieho poskytovateľa v oblasti, alebo si vyberte konkrétneho poskytovateľa.

**Hľadať ďalšie**—vyhľadávanie ďalších poskytovateľov TMC dopravy. Pre zvýšenie času vyhľadávania stlačením **Áno** vymažte tabuľku poskytovateľov.

**Predplatenia**—zobrazenie vašich dopravných predplatení FM a dátumov ich vypršania. Stlačte **Pridať** pre vloženie predplatného.

### **Pridanie predplatného**

Môžete si kúpiť ďalšie predplatné alebo jeho obnovenie, keď vaše predplatné vyprší. Navštívte www.garmin.com/fmtraffic.

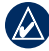

- **Poznámka:** Nemusíte aktivovať predplatné zahrnuté do vášho dopravného prijímača FM (ak ste ho dostali s predplatným). Predplatné sa aktivuje automaticky potom, ako nüvi získa satelitné signály automaticky počas prijímania dopravných signálov od poskytovateľa služby.
- 1. V Hlavnej ponuke stlačte **Nástroje**  > **Nastaviť** > **Cestná premávka**.
- 2. Pre jednotky mimo Severnej Ameriky stlačte **Predplatné** > **Pridať**. Pre jednotky v Severnej Amerike stlačte **Pridať**.
- 3. Zapíšte si ID číslo dopravného prijímača FM.
- 4. Navštívte www.garmin.com/fmtraffic pre zakúpenie predplatného a získanie 25-znakového kódu.

5. Stlačte **Ďalej** na zariadení nüvi, zadajte kód a stlačte **OK**.

Kód predplatného dopravných informácií sa nemôže opakovane použiť. Vždy keď obnovujete svoju službu, musíte získať nový kód. Ak vlastníte viac dopravných prijímačov FM, musíte získať nový kód pre každý prijímač.

### **Obnovenievšetkých nastavení**

- 1. Stlačte **Nástroje** > **Nastaviť**.
- 2. Stlačte **Obnoviť**.
- 3. Stlačte **Áno**.

# **Príloha**

## **Starostlivosť o váš nüvi**

Vaše zariadenie nüvi obsahuje citlivé elektronické komponenty, ktoré môžu byť v prípade vystavenia nadmernému nárazu alebo vibráciám trvalo poškodené. Aby ste minimalizovali riziko poškodenia vášho zariadenia nüvi, zabráňte pádu zariadenia na podlahu a vyhnite sa jeho prevádzke v prostredí s veľkými nárazmi a vibráciami.

### **Čistenie zariadenia**

Zariadenie nüvi je vyrobené z materiálov vysokej kvality a okrem čistenia si nevyžaduje inú údržbu užívateľom. Očistite vonkajšie puzdro jednotky (nie dotykovú obrazovku) s použitím handričky navlhčenej v slabom roztoku čistiaceho prostriedku a potom ho utrite dosucha. Vyhnite sa chemickým čistiacim prostriedkom a roztokom, ktoré môžu poškodiť plastové komponenty.

**Čistenie dotykovej obrazovky** Dotykovú obrazovku čistite mäkkou, čistou handričkou, ktorá nepúšťa vlákna. Ak je to potrebné, použite vodu, izopropylalkohol alebo čistič okuliarov. Navlhčite látku a potom jemne utrite dotykovú obrazovku.

### **Ochrana vášho nüvi**

- Neskladujte zariadenie nüvi na mieste, kde môže dôjsť k dlhšiemu vystaveniu extrémnym teplotám, pretože to môže spôsobiť trvalé poškodenie.
- Nevystavuje zariadenie nüvi vode. Kontakt s vodou môže spôsobiť funkčnú poruchu zariadenia.
- Hoci pero PDA môže byť použité na obsluhu dotykovej obrazovky, nikdy sa o to nepokúšajte, keď riadite vozidlo. Nikdy nepoužívajte na prácu s dotykovou obrazovkou tvrdý alebo ostrý predmet, lebo môže dôjsť k poškodeniu.

### **Zabránenie krádeži**

- Aby ste zabránili krádeži, keď jednotku nepoužívate, vyberte ju a uložte ju aj s držiakom mimo dohľad. Odstráňte z čelného okna stopy po prísavke.
- Nenechávajte svoj nüvi v skrinke na rukavice.
- Zaregistrujte svoj produkt na http://my.garmin.com.
- Používajte funkciu Garmin Lock. Podrobnosti sú uvedené nižšie.

### **Zablokovanie vášho nüvi**

Garmin Lock je systém ochrany proti zlodejom, ktorý zablokuje vaše zariadenie nüvi. Po každom zapnutí nüvi zadajte PIN alebo choďte na zabezpečené miesto.

#### 1. Stlačte **Nástroje** > **Nastaviť** > **Bezpečnosť**.

- 2. Stlačte tlačidlo pod **Garmin Lock**.
- 3. Zadajte 4-číselný PIN kód a choďte do bezpečnej lokality.

### **Čo je to zabezpečené miesto?**

Vaše zabezpečené miesto by malo byť miesto, kde sa často vraciate, ako napríklad váš domov. Ak má zariadenie nüvi satelitné signály a vy ste na zabezpečenom mieste, nemusíte zadávať PIN kód.

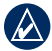

**POZNÁMKA:** Ak zabudnete svoj PIN kód a svoje zabezpečené miesto, musíte zariadenie nüvi poslať spoločnosti Garmin, aby ho odblokovali. Takisto musíte poslať svoju platnú registráciu produktu alebo dôkaz o zakúpení.

# **Kalibrovanie obrazovky**

Ak dotyková obrazovka správne nereaguje, kalibrujte ju.

- 1. Vypnite zariadenie nüvi.
- 2. Stlačte a pridržte tlačidlo **Power** na približne 30 sekúnd, kým sa neobjaví obrazovka kalibrácie (biela obrazovka "Press dot").

# **Aktualizácia softvéru**

- 1. Pripojte zariadenie nüvi k vášmu počítaču s použitím kábla mini-USB. Otvorí sa ponuka AutoPlay.
- 2. Dvakrát kliknite na ▲ pre otvorenie stránky na sťahovanie myGarmin Agent. Ak sa ponuka AutoPlay neotvorí, alebo ste na počítači Mac, navštívte www.garmin.com/agent.
- 3. Postupujte podľa inštrukcií na obrazovke.

Po nainštalovaní myGarmin Agent budete vyzvaný na otvorenie myDashboard po prepojení vášho zariadenia nüvi s vaším počítačom. myDashboard kontroluje vaše zariadenie nüvi ohľadom aktuálnosti

softvéru a poskytuje ďalšie informácie o vašom zariadení nüvi.

# **Vymazanie dát užívateľa**

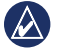

**DÔLEŽITÉ:** Toto vymaže všetky informácie zadané užívateľom.

- 1. Počas zapínania zariadenia nüvi držte svoj prst v pravom dolnom rohu obrazovky.
- 2. Držte svoj palec pritlačený, kým nevyskočí okno.
- 3. Stlačte **Áno** pre vymazanie všetkých dát užívateľa.

Všetky pôvodné nastavenia sú obnovené. Všetky položky, ktoré ste si uložili, sú vymazané.

# **Informácie o batérii**

Ak chcete maximalizovať životnosť batérie, nenechávajte svoje zariadenie nüvi na priamom slnečnom svetle a vyhýbajte sa dlhšiemu vystavovaniu nadmernému teplu.

*Séria nüvi 1200/1300/1400 - užívateľská príručka 47*

Ikona **kome batérie** v rohu Hlavnej ponuky indikuje stav batérie zariadenia nüvi. Ak chcete zvýšiť presnosť mierky batérie, plne vybite batériu a následne ju plne nabite. Neodpájajte zariadenie nüvi, kým nie je celkom nabité.

# **Nabíjanie zariadenia nüvi**

- Zapojte napájací kábel vozidla do konektora mini-USB na zariadení nüvi a do zásuvky vo vašom vozidle. Za účelom nabíjania zariadenia nüvi môže byť potrebné zapnúť kľúč vozidla do polohy ON/ACC.
- Pripojte adaptér AC (voliteľné príslušenstvo) do zariadenia nüvi a zásuvky v stene.
- Prepojte vaše zariadenie nüvi s počítačom pomocou USB kábla. USB kábel sa dodáva spolu s niektorými radmi balení nüvi. Za účelom nabíjania zariadenia nüvi musí byť počítač zapnutý.

# **Výmena poistky**

- 
- **Upozornenie:** Keď vymieňate poistku, nestraťte žiadnu malú súčiastku a určite všetky vráťte naspäť na svoje miesto.

Ak sa vaša jednotka nebude nabíjať vo vašom vozidle, budete musieť vymeniť poistku umiestnenú v hrote adaptéra vozidla.

- 1. Odskrutkujte čierny, okrúhly koncový kus a vyberte ho.
- 2. Vyberte poistku (sklenený a strieborný valček) a nahraďte ju rýchlotavnou poistkou 3 A.

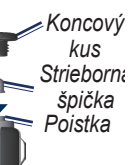

3. Presvedčte sa, že je na čiernej koncovke nasadená strieborná špička. Zaskrutkujte čierny koncový kus.

## **Vyberanie nüvi a držiaka**

Pre vybranie zariadenia nüvi z vidlice stlačte záložku vidlice a sklopte nüvi dopredu.

Pre vybratie vidlice z držiaka otočte vidlicu doľava alebo doprava. Tlačte v tom smere, kým sa vidlica neoddelí od držiaka.

Pre odstránenie prísavky držiaka z predného skla sklopte páčku smerom k sebe. Potiahnite výstupok na prísavke smerom k sebe.

### **Montáž na vašu prístrojovú dosku**

Použite priložený montážny kotúč pre montáž vášho zariadenia na prístrojovú dosku, aby ste dodržali platné predpisy štátu.

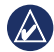

**dôležité:** Permanentné montážne lepidlo sa po použití veľmi ťažko odstraňuje.

- 1. Na mieste, kde chcete umiestniť kotúč, očistite a vysušte palubnú dosku.
- 2. Odstráňte ochranu z lepiacej plochy na spodku kotúča.
- 3. Umiestnite kotúč na palubnú dosku.
- 4. Odstráňte priesvitný plastový kryt z vrchnej časti kotúča.
- 5. Na vrch kotúča umiestnite držiak s prísavkou. Sklopte páčku nadol (smerom ku kotúču).

# **nüMaps Guarantee™**

Aby ste dostali jednu aktualizáciu mapy zadarmo (ak je k dispozícii), zaregistrujte svoje zariadenie nüvi na http://my.garmin. com do 60 dní od zachytenia satelitov a jazdení s vaším zariadením nüvi.

# **Dodatočné mapy**

Pre vaše zariadenie nüvi si môžete zakúpiť dodatočné mapy. Ak chcete vidieť zoznam máp, ktoré sú kompatibilné s vaším zariadením nüvi, navštívte stránku vášho produktu nüvi na web stránke Garmin (www.garmin.com) a kliknite na záložku **Maps** .

## **O satelitných signáloch GPS**

Vaše zariadenie nüvi musí pre navigáciu zachytiť satelitné signály GPS (Global Positioning System). Ak ste v interiéri, v blízkosti vysokých budov alebo stromov alebo v parkovacej garáži, vaše zariadenie nüvi nemusí zachytiť satelity. Pre používanie vášho nüvi choďte von na miesto bez vysokých prekážok.

Keď vaše zariadenie nüvi zachytí satelitné signály, tyčinky sily signálu na Hlavnej ponuke sú zelené. **. 111.** Keď stratí satelitné signály, tyčinky zmenia farbu na červenú alebo sú prázdne ... Pre viac informácií o GPS navštívte www.garmin.com/aboutGPS.

### **Doplnky a voliteľné príslušenstvo**

Pre viac informácií o voliteľnom príslušenstve navštívte http://buy.garmin. com alebo www.garmin.com/extras alebo kontaktujte vášho predajcu Garmin.

### **Zákazkové body záujmu**

Použite POI Loader pre načítanie zákazkových bodov záujmu (POI) do vášho zariadenia nüvi. Databázy POI sú na Internete k dispozícii od rôznych spoločností. Niektoré zákazkové databázy obsahujú upozorňujúce informácie pre body ako sú bezpečnostné kamery a školské zóny.

Navštívte www.garmin.com/extras a kliknutím na POI Loader nainštalujte POI Loader do vášho počítača. Viac informácií nájdete v súbore POI Loader Help. Stlačte **F1** pre otvorenie súboru Help (Pomocník).

Pre zobrazenie vašich zákazkových bodov POI stlačte **Kam viesť?** > **Rozšírenia** > **Vlastné POI**.

Pre zmenu nastavení upozornenia priblíženia stlačte **Nástroje** > **Nastaviť** > **Varovné body**.

Pre vymazanie zákazkových POI z vášho zariadenia nüvi pripojte nüvi k vášmu počítaču. Otvorte priečinok POI v mechanike nüvi alebo pamäťovej karty. Vymažte súbor s názvom poi.gpi.

### **Bezpečnostné kamery**

V niektorých lokalitách sú k dispozícii informácie bezpečnostnej kamery. Pozrite si http://my.garmin. com ohľadom dostupnosti. Pre tieto miesta obsahuje nüvi umiestnenia stoviek bezpečnostných kamier. Vaše zariadenie nüvi vás upozorní, keď sa blížite k bezpečnostnej kamere a môže vás varovať, ak jazdíte príliš rýchlo. Dáta sú aktualizované najmenej raz týždenne, takže máte vždy prístup k tým najaktuálnejším informáciám.

Kedykoľvek si môžete zakúpiť nový región alebo rozšíriť existujúce predplatné. Každý región, ktorý si zakúpite, má dátum vypršania platnosti.

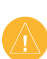

**Upozornenie:** Spoločnosť Garmin nie je zodpovedná za presnosť, alebo dôsledky používania zákazkových POI (bodov záujmu) alebo databázy bezpečnostných kamier.

#### **Cestovný sprievodca Garmin Travel Guide**

Cestovný sprievodca Garmin Travel Guide poskytuje podrobné informácie o miestach, akými sú napríklad reštaurácie a hotely Pre zakúpenie príslušenstva navštívte http://buy.garmin.com alebo kontaktujte vášho predajcu Garmin.

Pre používanie cestovného sprievodcu vložte pamäťovú kartu do vášho zariadenia nüvi. Stlačte **Kam viesť?** > **Rozšírenia**. Dotknite sa názvu vášho Travel Guide, aby ste ho otvorili.

### **Kontaktujte Garmin**

V prípade otázok sa obráťte na produktovú podporu spoločnosti Garmin. V USA navštívte www. garmin.com/support, alebo kontaktujte spoločnosť Garmin USA telefonicky na (913) 397-8200 alebo (800) 800-1020.

Vo Veľkej Británii kontaktujte spoločnosť Garmin (Europe) Ltd. telefonicky na čísle 0808 2380000.

V Európe navštívte www.garmin.com/ support a kliknite na **Contact Support** pre informácie o vnútrozemskej podpore, alebo sa obráťte na spoločnosť Garmin (Europe) Ltd. telefonicky na +44 (0) 870.8501241.

Slovensko: bezplatná zákaznícka linka 0800 135 000, Po-Pia 8.00 - 18.00

### **Registrácia zariadenia nüvi**

Navštívte http://my.garmin.com pre registráciu vášho zariadenia nüvi. Pozrite str. 24 pre informácie o prepojení vášho zariadenia nüvi s vaším počítačom.

- 1. Zapojte vaše zariadenie nüvi. Uvidíte možnosť pre inštaláciu myGarmin Agent (voliteľný).
- 2. Vykonaním online pokynov nainštalujte myGarmin Agent a zaregistrujte vaše zariadenie nüvi.

Po zaregistrovaní vášho zariadenia nüvi si môžete predplatiť najnovšie online služby Garmin.

# **Technické údaje**

### **nüvi 1200 séria**

**Fyzické rozmery (Š × V × H)**:  $9.3 \times 7.5 \times 1.6$  cm

**Hmotnosť:** 113,4 g

**Displej:** uhlopriečka 3,5 palca, 320 × 240 pixelov; 64 tis. farieb; jasný displej QVGA TFT na šírku; biele podsvietenie; dotykový displej

**Puzdro**: Nie je vodotesné (IPXO)

**Rozsah prevádzkovej teploty**:  $0 °C - 60 °C$ 

**Rozsah teploty pri nabíjaní**:  $0 °C - 45 °C$ 

- **Uloženie dát**: Interná pamäť a voliteľná vymeniteľná karta microSD. Dáta sú uložené na neurčitú dobu.
- **Rozhranie počítača**: Veľkokapacitné pamäťové médium USB 2.0 Full Speed

### **Operačný systém**: Garmin

### **Doba nabíjania**: Do 4 hodín

**Napájanie**: Napájanie z vozidla s použitím priloženého napájacieho kábla vozidla alebo napájania AC s použitím voliteľného príslušenstva

**Používanie**: max. 5 W

### **Životnosť batérie**: Do 3 hodín

**Typ batérie**: Nabíjateľná bez možnosti výmeny užívateľom lítium-iónová batéria

**Prijímač GPS**: Vysoká citlivosť s HotFix™

**Časy zachytávania**\*:

Zohriaty: <1 sek.Studený: <38 sek.Obnovenie výrobných nastavení: <45 sek.

\*Priemerné časy zachytávania pre stacionárny prijímač s jasným výhľadom na oblohu.

### **nüvi 1300 séria Fyzické rozmery (Š × V ×H)**:

 $12.2 \times 7.5 \times 1.6$  cm

**Hmotnosť:** 161,6 g

**Displej:** uhlopriečka 4,3 palca, 480 × 272 pixelov; 64 tis. farieb; jasný WQVGA TFT na šírku; biele podsvietenie; dotykový displej

**Puzdro**: Nie je vodotesné (IPXO)

**Rozsah prevádzkovej teploty**:  $0 °C - 60 °C$ 

**Rozsah teploty pri nabíjaní**:  $0 °C - 45 °C$ 

- **Uloženie dát**: Interná pamäť a voliteľná vymeniteľná karta microSD. Dáta sú uložené na neurčitú dobu.
- **Rozhranie počítača**: Veľkokapacitné pamäťové médium USB 2.0 Full Speed

**Operačný systém**: Garmin

**Doba nabíjania**: Do 4 hodín

**Napájanie**: Napájanie z vozidla s použitím priloženého napájacieho kábla vozidla alebo napájania AC s použitím voliteľného príslušenstva

**Používanie**: max. 5 W

**Životnosť batérie**: Do 3 hodín

**Typ batérie**: Nabíjateľná bez možnosti výmeny užívateľom lítium-iónová batéria

#### **Prijímač GPS**: Vysoká citlivosť s HotFix

### **Časy zachytávania**\*:

Zohriaty: <1 sek.Studený: <38 sek.Obnovenie výrobných nastavení: <45 sek.

\*Priemerné časy zachytávania pre stacionárny prijímač s jasným výhľadom na oblohu.

#### **nüvi 1400 séria Fyzické rozmery (Š × V ×H)**:

 $13.7 \times 8.6 \times 1.6$  cm

**Hmotnosť:** 221,1 g

**Displej:** uhlopriečka 5,0 palca, 480 × 272 pixelov; 64 tis. farieb; jasný WQVGA TFT displej na šírku; biele podsvietenie; dotykový displej

**Puzdro**: Nie je vodotesné (IPXO)

**Rozsah prevádzkovej teploty**:  $0 °C - 60 °C$ 

**Rozsah teploty pri nabíjaní**:  $0 °C - 45 °C$ 

**Uloženie dát**: Interná pamäť a voliteľná vymeniteľná karta microSD. Dáta sú uložené na neurčitú dobu.

**Rozhranie počítača**: Veľkokapacitné pamäťové médium USB 2.0 Full Speed

**Operačný systém**: Garmin

#### **Doba nabíjania**: Do 4 hodín

**Napájanie**: Napájanie z vozidla s použitím priloženého napájacieho kábla vozidla alebo napájania AC s použitím voliteľného príslušenstva

**Používanie**: max. 5 W

**Životnosť batérie**: Do 3 hodín

**Typ batérie**: Nabíjateľná bez možnosti výmeny užívateľom lítium-iónová batéria

#### **Prijímač GPS**: Vysoká citlivosť s HotFix

### **Časy zachytávania**\*:

Zohriaty: <1 sek.Studený: <38 sek.Obnovenie výrobných nastavení: <45 sek.

\*Priemerné časy zachytávania pre stacionárny prijímač s jasným výhľadom na oblohu.

### **Prehlásenie o zhode**

Spoločnosť Garmin týmto prehlasuje, že tento produkt nüvi je v zhode so základnými požiadavkami a ďalšími relevantnými nariadeniami Smernice 1999/5/EC. Plné znenie Prehlásenia o zhode nájdete na webovej stránke spoločnosti Garmin pre váš produkt Garmin na www.garmin.com.

### **Dohoda o licencii softvéru**

POUŽÍVANÍM ZARIADENIA nüvi SÚHLASÍTE, ŽE STE VIAZANÝ PODMIENKAMI NASLEDUJÚCEJ DOHODY O LICENCII SOFTVÉRU. POZORNE SI PREČÍTAJTE TÚTO DOHODU.

Spoločnosť Garmin vám poskytuje obmedzenú licenciu na používanie softvéru zabudovaného do tohto zariadenia ("Softvér") v binárnej forme pri normálnej prevádzke výrobku. Názov, vlastnícke práva a práva na duševné vlastníctvo v a k Softvéru zostávajú v

#### spoločnosti Garmin.

Uznávate, že Softvér je majetok spoločnosti Garmin a je chránený zákonmi o autorskom práve Spojených štátov a medzinárodnými dohodami o autorských právach. Ďalej uznávate, že štruktúra, organizácia a kód Softvéru sú cennými obchodnými tajomstvami spoločnosti Garmin a že Softvér vo forme zdrojového kódu zostáva cenným obchodným tajomstvom spoločnosti Garmin. Súhlasíte, že nebudete dekompilovať, rozoberať, modifikovať, spätne skladať, spätne navrhovať alebo redukovať na formu čitateľnú pre človeka Softvér alebo akúkoľvek časť z tohto, alebo vytvárať akékoľvek derivatívne práce založené na Softvéri. Súhlasíte, že nebudete exportovať alebo reexportovať Softvér do ktorejkoľvek krajiny porušujúc zákony na kontrolu exportu Spojených štátov amerických.

### **Riešenie problémov**

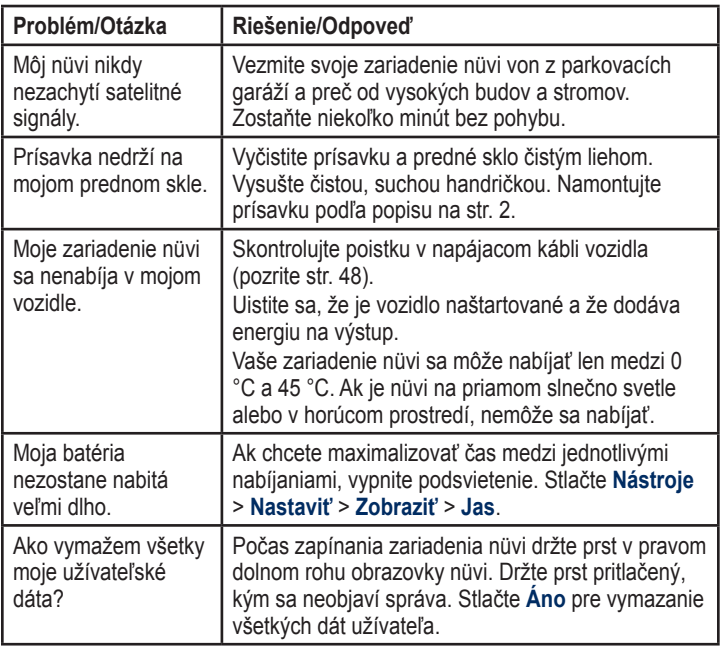

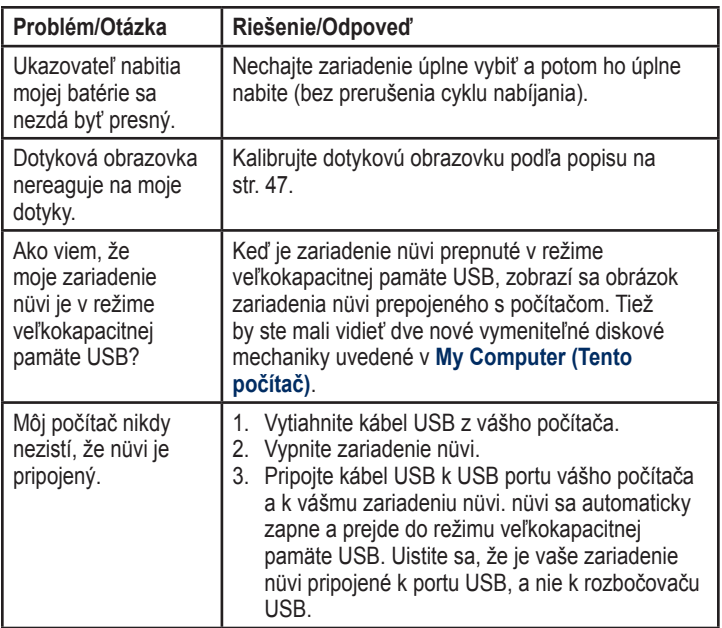

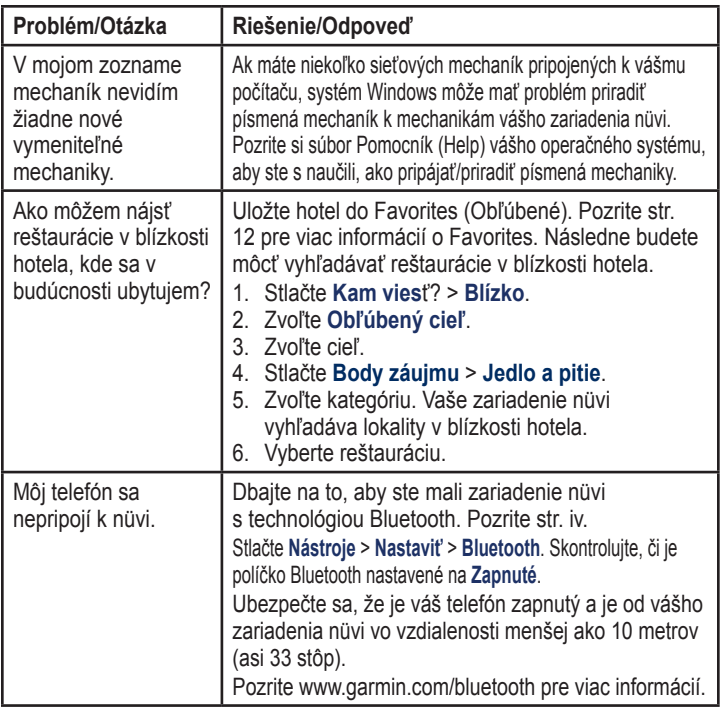

## **Index**

#### **Symboly**

zobrazenie mapy 2-D, 3-D 41

#### **A**

adresy 8 aktualizácia mapy zadarmo 49 aktualizácia máp 49, 50 softvéru 47 Asistent pruhmi 17 na modeloch nüvi iv používanie 15

#### **B**

batéria 47, 57 bezpečnostná kamera 51 bezpečný režim 42 budík 52 Bluetooth 19–23 volanie zo stránky Choď! 9 vymazanie telefónu 42

na modeloch nüvi iv párovanie s telefónom 19 nastavenia 42 body priblíženia upozornenia 43 nastavenia 43 body záujmu 10 užívateľský 50 editovanie telefónneho čísla 10 editovanie hodnotenia hviezdičiek 10 POI loader 24 hlásenie chyby 10

#### **C**

cena za palivo, úprava 30 cyklistická navigácia 38 časová zóna 40

#### **D**

databáza bezpečnostných kamier 51 databáza školských zón 50 ďalšia odbočka 17 dáta užívateľa, vymazať

47 demontáž držiaka 49 domov telefónne číslo 22 doplnky 50–51 Dopravné správy 34 pridanie predplatení dopravy 43 nehody 36 používanie prijímača MSN Direct 35 dotyková obrazovka kalibrácia 47, 58 čistenie 45 nastavenia 40 diakritické znaky 11

#### **E**

ecoRoute™ 29–32 kalibrácia ekonómie spotreby paliva 30 Jazdecká výzva 31 report o palive 30 report o prejdených kilometroch 32

*60 Séria nüvi 1200/1300/1400 - užívateľská príručka*

rady 32 profil vozidla 29 editovanie uložených miest zmena kategórií 13 zmena symbolu mapy 13 zmena názvu 12 zmena telefónneho čísla 13

#### **F**

farba pozadia 39 fotonavigácia načítavanie obrázkov 14

#### **G**

Garmin Lock 41, 46 Garmin Travel Guide 52 geocaching 14 GPS o GPS 50

zap./vyp. 38

#### **H**

hľadanie miest 4 podľa adresy 8

podľa súradníc 14 podľa názvu 10 podľa poštového smerovacieho čísla 8 v blízkosti ďalšej lokality 11 posledné voľby 12 uložené miesta (Obľúbené) 12 hlasová pošta 21 hlasové vytáčanie 23 hovor odpovedanie 20 čakanie hovoru 21 ukončenie hovoru 21 história 22 domov 22 stlmenie 21

#### **I**

ID jednotky 38 ikona obmedzenia rýchlosti 15 na modeloch nüvi iv ikona polohy 41

ikona vozidla 41 informácie o batérii 47

#### **J**

jas 40 Jazdecká výzva 31 jazyk hlasu 40 jazyk textu 40

#### **K**

kalkulačka 28 Kam viesť? 8–14 Kde som? 26 klávesnica 10 režim jazyka 11, 40 usporiadanie 38 klávesnica na obrazovke 10 kilometre 38 konvertor jednotiek 28 konverzia mena 29 jednotky 28 kotúč na palubnú dosku 49 krádež 46

*Séria nüvi 1200/1300/1400 - užívateľská príručka 61*

Index

#### **L**

lítium-iónová batéria 47, 53, 54, 55 lokalizácia meny, uložiť 12

#### **M**

mapa pridávanie 50 listovanie 13 úroveň podrobností 41 aktivovanie podrobných máp 41 tlačidlo Map Info 41 chodec 18 nastavenia 41 verzia 41 zobrazenie 41 zoomovanie 13 MapSource 24, 50 maximálna rýchlosť, reset 16 mestské mapy 3, 6 miery, konverzia 28 mimo cesty, vytváranie trasy 3, 39 míle 38

modely nüvi 1200 iv 1300 iv 1400 iv montáž na palubnú dosku 49 na prednom skle 57 vybratie z držiaka 48 možnosti stránky Choď! 9 možnosti trasy 6 MSN Direct 26–27 premávky 35

#### **N**

nabíjanie vášho nüvi 48, 57 naposledy nájdené miesta  $12$ nastavenia 38–43 obnovenie 44 nastavenia času 40 nastavenia displeja 39 nastavenia jazyka 40 nastavenia systému 38 nastavenie lokality 8 nastavenie svojej lokality 13

navigácia 15 režim 38 nastavenia 39 naviguj domov 8 Nápoveda 26 nástroje 26–31 nüMaps Guarantee 49 nüvi puzdro 1 nabíjanie 48 čistenie 45 modely iv montáž 49 ochrana 45 resetovanie 4

#### **O**

obchádzka 7 Obľúbené 12 obrazové súbory JPEG 24 obrazovka jas 40 obrázky Panoramio 14

#### **P**

párovanie mobilného telefónu 19 podporované typy súborov 24 podrobné mapy 41 poistka, výmena 48 pokyny pre jazdu 16 pokyny odbočenie za odbočením 16 používanie fotografií 14–15 Prehlásenie o zhode 56 prenášanie súborov 25 prichádzajúci hovor 20 prídavné mapy 50 pripojenie fotografie k miestu 13 príslušenstvo 50, 51 prispôsobenie nüvi potrebám užívateľa 38–44 prepočítavanie trás 7 prezeranie mapy 13 profil vozidla 31 PIN

Bluetooth 20 Garmin Lock 46

#### **Q**

QWERTY klávesnica 38

#### **R**

reklamy report o palive 30 report o prejdených kilometroch 32 režim navigácie chodca 38 itinerár 6 registrácia 46 resetovanie maximálnej rýchlosti 16 údaje o ceste 16 váš nüvi 4 režim používania 3, 38 riešenie problémov 57

#### **S**

satelitné signály 50 skladovanie nüvi 45 skóre za rýchlosť 31 skóre za spomaľovanie 31 skóre za zrýchľovanie 31 snímanie obrazovky 39 softvér dohoda o licencii 56 aktualizácia 47 verzia 38 spätná väzba k bodom záujmu POI 10 starostlivosť o váš nüvi 45 stíšenie audio 4 telefonický hovor 21 stránka možností trasy 6 súbory 24–25 vymazanie 25 podporované typy 24 súradnice 14 svetové hodiny 28 simulácia trasy 38

#### **T**

technické údaje nüvi 1200 séria 53 nüvi 1300 séria 54 nüvi 1400 séria 55

*Séria nüvi 1200/1300/1400 - užívateľská príručka 63*

#### Index

telefónny zoznam 22 tlačidlo Power 4 trasa kráčania 38 trasy režim 38 mimo cesty 39 preferencie 39 simulácia 38 zastavenie 7 Trasový počítač 16

#### **U**

uloženie miest, ktoré nájdete 12 vašej aktuálnej lokality 12, 13 USB 58 režim veľkokapacitnej pamäte 24

#### **V**

verejná doprava obmedzenia 39 verzia audio 38 Vlastné POI 51 Vlastné údaje 28

vyhýbanie sa typy ciest 39 vymazanie všetky dáta užívateľa 47 znak 11 zákazkové POI 51 Favorites (Obľúbené) 13 zoznam naposledy nájdených 12 výstup, audio 4

#### **W**

WebUpdater 47

#### **Z**

zabezpečenie poloha 46 zariadenie proti ukradnutiu 41, 46 zámok nüvi 46 obrazovka 4 záručný list 65 záznam cesty 41 zemepisná dĺžka 14 zemepisná šírka 14

zoom 13 zoznam odbočení 16

# **Záručný list**

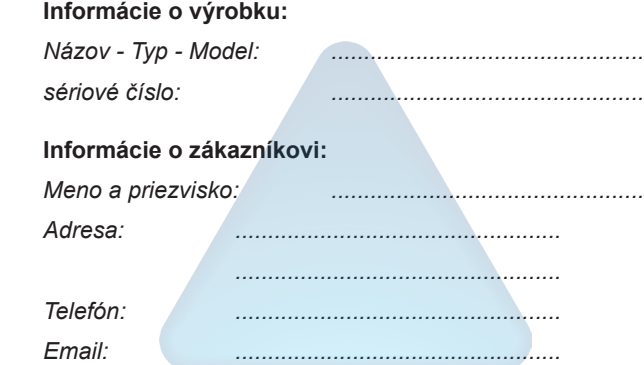

#### *Upozornenie:*

*Nie je potrebné aby bol záručný list potvrdený predajcom. Za relevantný doklad, pre uplatnenie záruky je stanovený nadobúdací doklad. Záručný list však plní dôležitú sprievodnú funkciu počas reklamačného procesu a preto je potrebné ho pri uplatnení reklamácie pozorne vyplniť a poslať spolu s dokladom o kúpe.*

ô

ô

# **Záručné podmienky**

#### **Firma Garmin poskytuje na všetky svoje výrobky 24 mesačnú obmedzenú záruku.**

V rámci záručnej doby sa firma Garmin zaväzuje opraviť alebo vymeniť všetky poškodené diely, prípadne celé zariadenie, ktorých porucha sa prejavila pri ich bežnom používaní v súlade s určením zariadenia.

Počas záručnej doby je zákazník povinný zaslať poškodené zariadenie bez zbytočných odkladov do autorizovaného servisu na vlastné náklady.

#### **Reklamácia musí obsahovať:**

1. **Poškodené zariadenie** s viditeľným výrobným číslom (ak ho obsahuje)

• v prípade záručnej opravy musí byť zariadenie v originálnom balení

2. **Vyplnený záručný list a nadobúdací doklad** (faktúra alebo pokladničný doklad - stačí kópia)

3. V prípade, ak zariadenie je darčekom, je potrebný doklad o kúpe produktu, ku ktorému bol darček dodaný.

4. Vyplnený **reklamačný protokol**

• reklamačný protokol nájdete na stránke www.garmin.sk v sekcii Download/Tlačivá alebo priamo na linku: *http://www.garmin.sk/servis/reklamacny-protokol/*

#### **Strata uvedených záruk nastáva v prípade:**

- 1. Ak je na prístroji vykonaný servisný zásah neoprávnenou osobou
- 2. Ak bol prístroj doručený v rozobranom stave

3. Ak porucha vznikla následkom nehody alebo neprimeraného používania - mechanické poškodenie

Všetky ďalšie záručné podmienky sa riadia podľa príslušných ustanovení platného Zákona o ochrane spotrebiteľa

#### Servisné stredisko pre Slovensko:

CONAN s.r.o., Murgašova 18, 010 01 Žilina, tel: 041-7002902, fax: 041-7632 616, servis@garmin.sk

#### **bezplatná linka podpory HOT-LINE: 0800 135 000**
Táto slovenská verzia anglickej príručky nüvi 1200/1300/1400 Series (číslo dielu Garmin 190-01041- 00, revízia A) je poskytnutý pre vaše pohodlie. Ak je to potrebné ohľadom prevádzky a používania zariadenia nüvi 1200/1300/1400 Series, použite prosím najnovšiu verziu anglickej príručky.

SPOLOČNOSŤ GARMIN NIE JE ZODPOVEDNÁ ZA PRESNOSŤ TEJTO SLOVENSKEJ PRÍRUČKY A ODMIETA AKÚKOĽVEK ZODPOVEDNOSŤ VZNIKAJÚCU ZO SPOLIEHANIA SA NA TENTO DOKUMENT.

**Pre najnovšie softvérové aktualizácie, ktoré sú zadarmo (s výnimkou mapových dát), počas celej doby životnosti vašich produktov Garmin, navštívte webovú stránku Garmin na www.garmin.com.**

## **GARMIN.**

© 2009 Garmin Ltd. alebo jej pobočky

Garmin International, Inc. 1200 East 151st Street, Olathe, Kansas 66062, USA

Garmin (Europe) Ltd. Liberty House, Hounsdown Business Park, Southampton, Hampshire, SO40 9LR UK

> Garmin Corporation No. 68, Jangshu 2<sup>nd</sup> Road, Shijr, Taipei County, Taiwan

> > www.garmin.sk